$\odot$ **DIGITAL READOUT SYSTEM** 

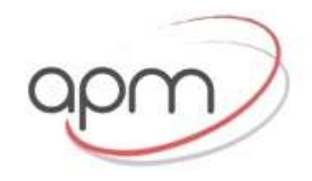

**Устройства** 

**DSC800** 

цифровой индикации **JENIX** 

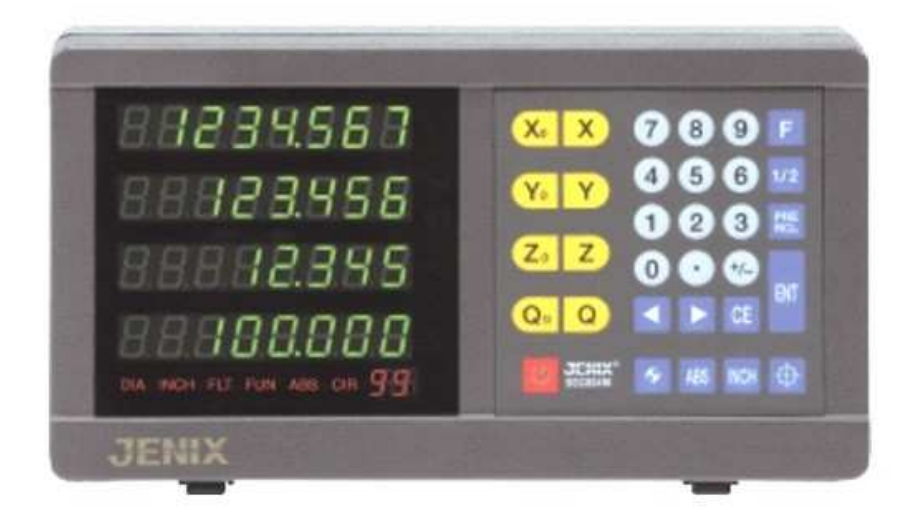

ООО АПМ ГРУП Украина эксклюзивный представитель компании JENIX в Украине. Киев 03187, Пр-т Заболотного Ten.: +380 (98) 4421032, +380 (67) 6058833, +380 (44) 3537587 факс: +380 (44) 3537587 infoandriy@gmail.com http://14577.ua.all-biz.info

**IES Elektronik Enerji Makina Ltd.** 

MANUALNO.080810

## **ЈЕНІХ** ЦИФРОВОЙ ИНДИКАЦИИ

### Описание цифрового вычислителя DSC800

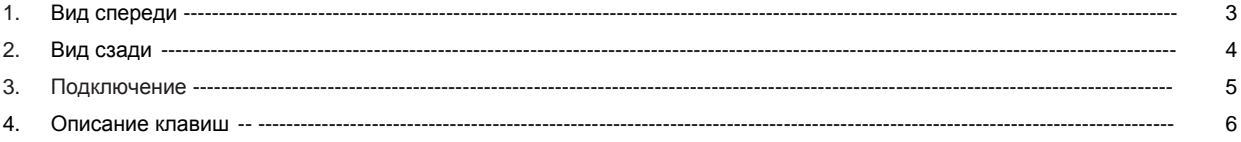

### Основы работы

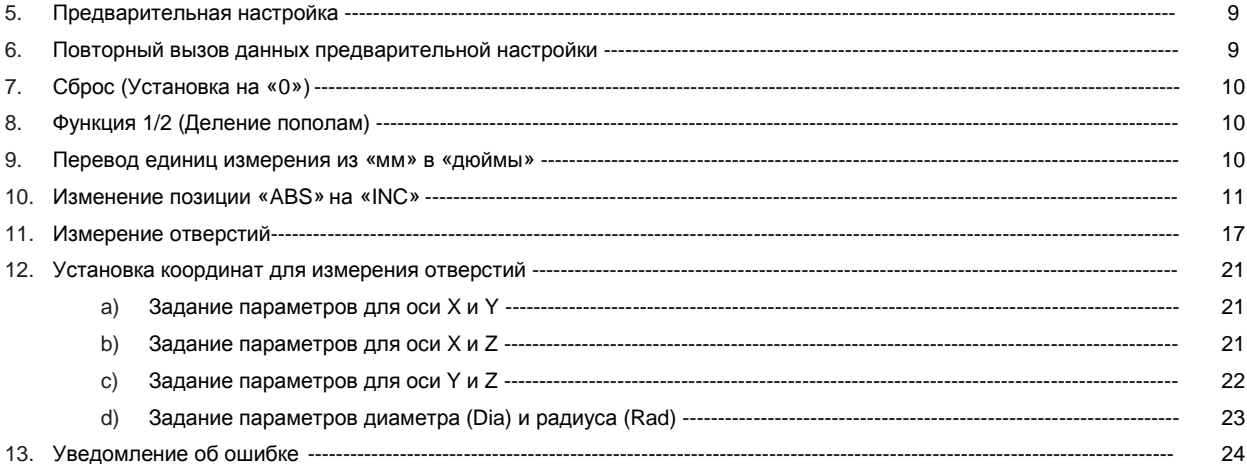

### Функции

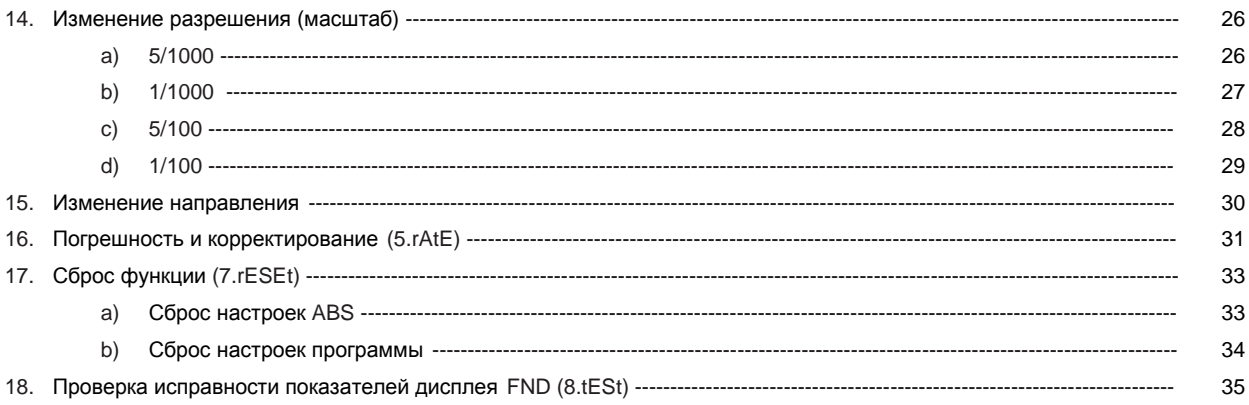

### Функция обточки

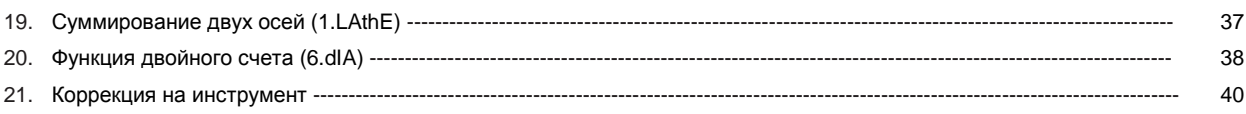

### Установка линейного масштаба и устранение неполадок

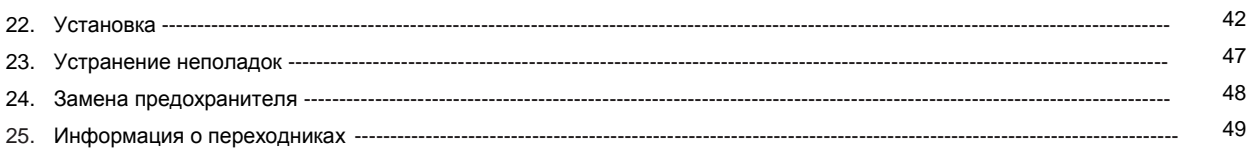

# **Описание цифрового вычислителя**

**1. Вид спереди**

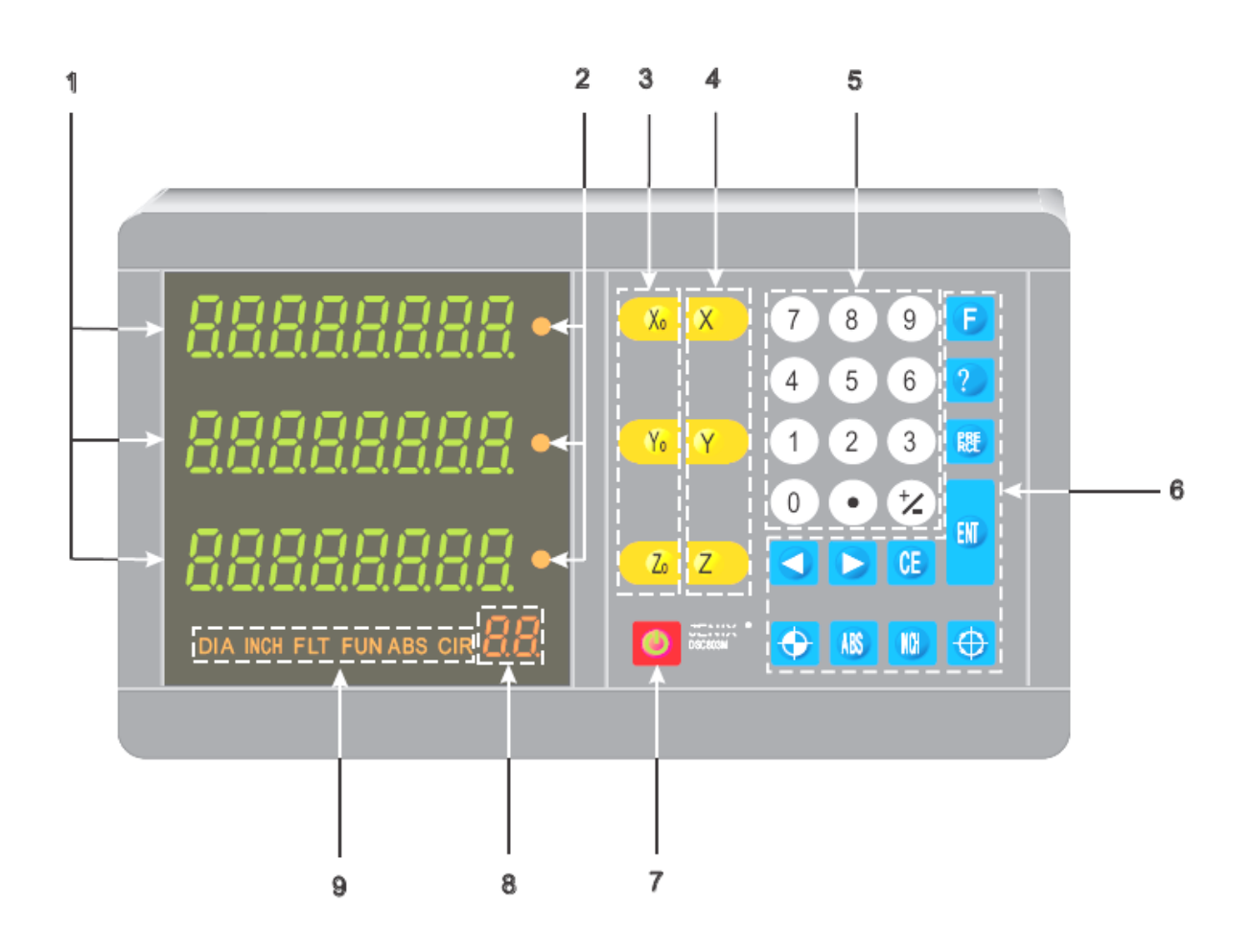

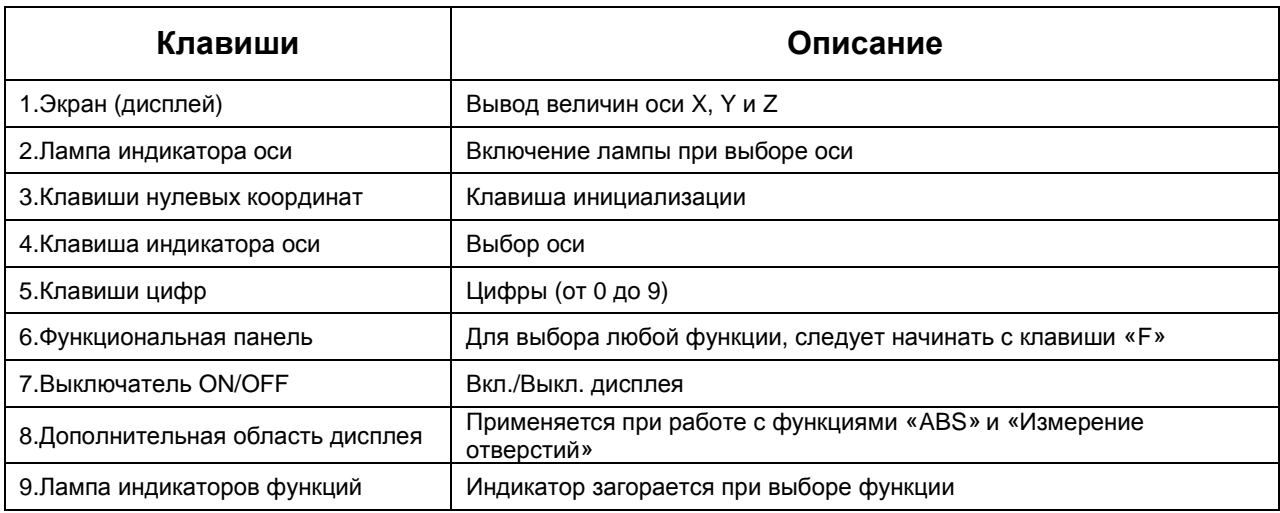

## **2. Вид сзади**

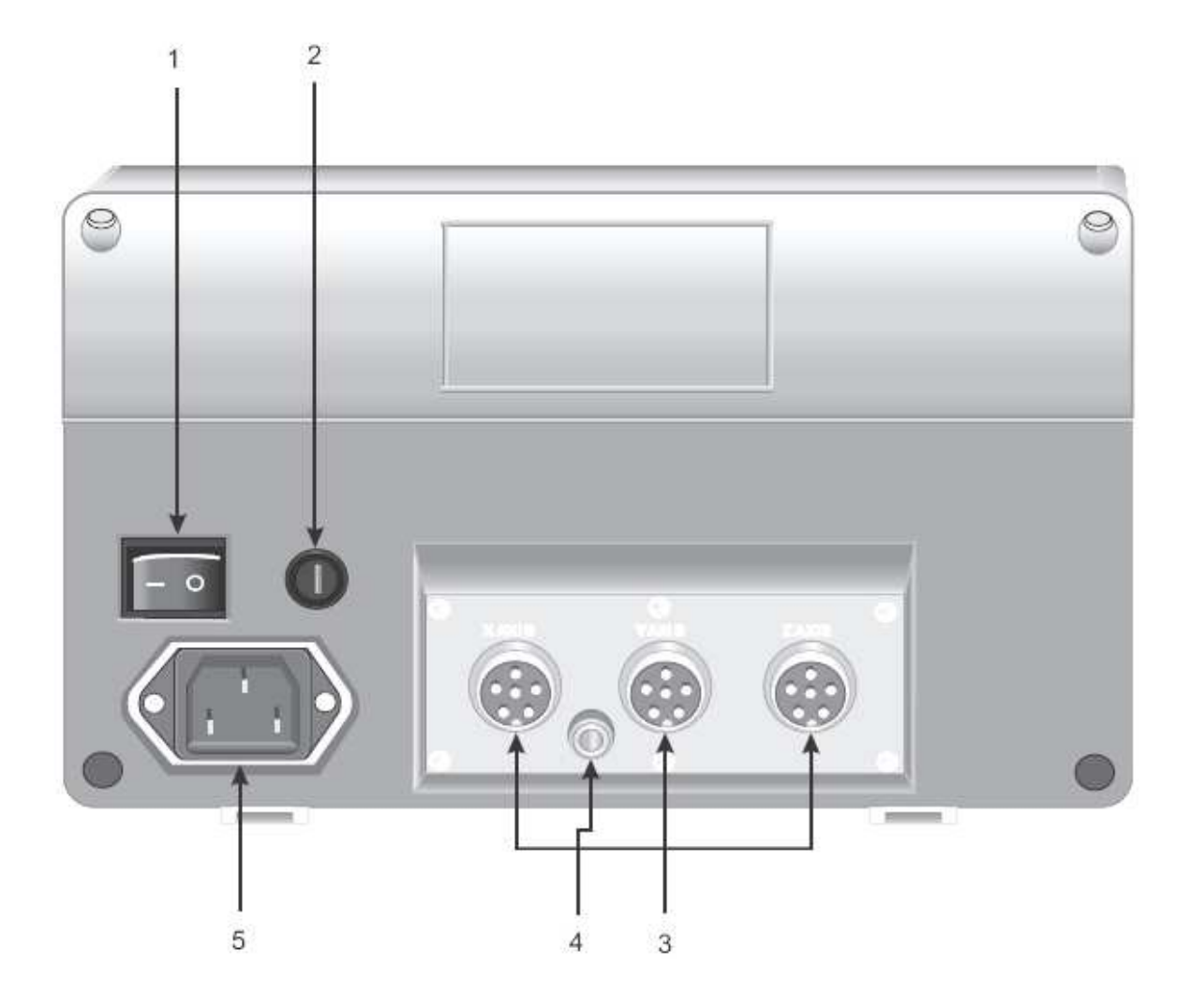

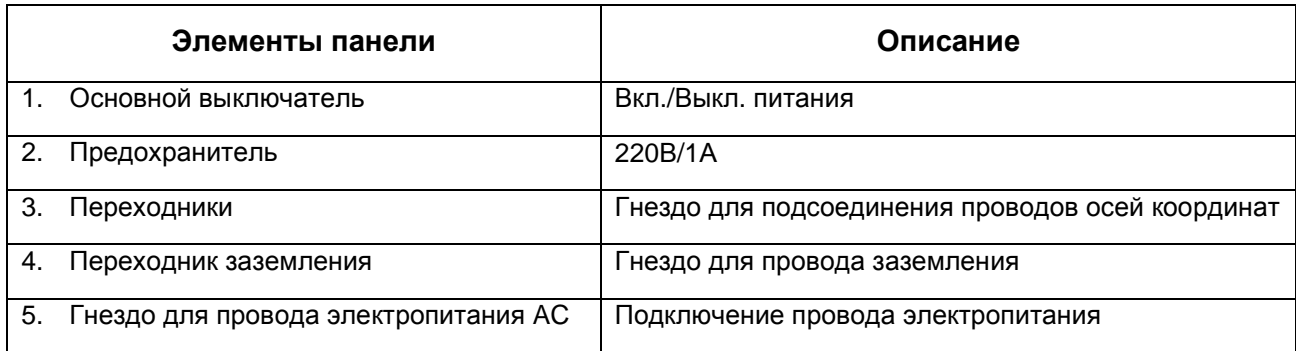

#### Подключение  $3.$

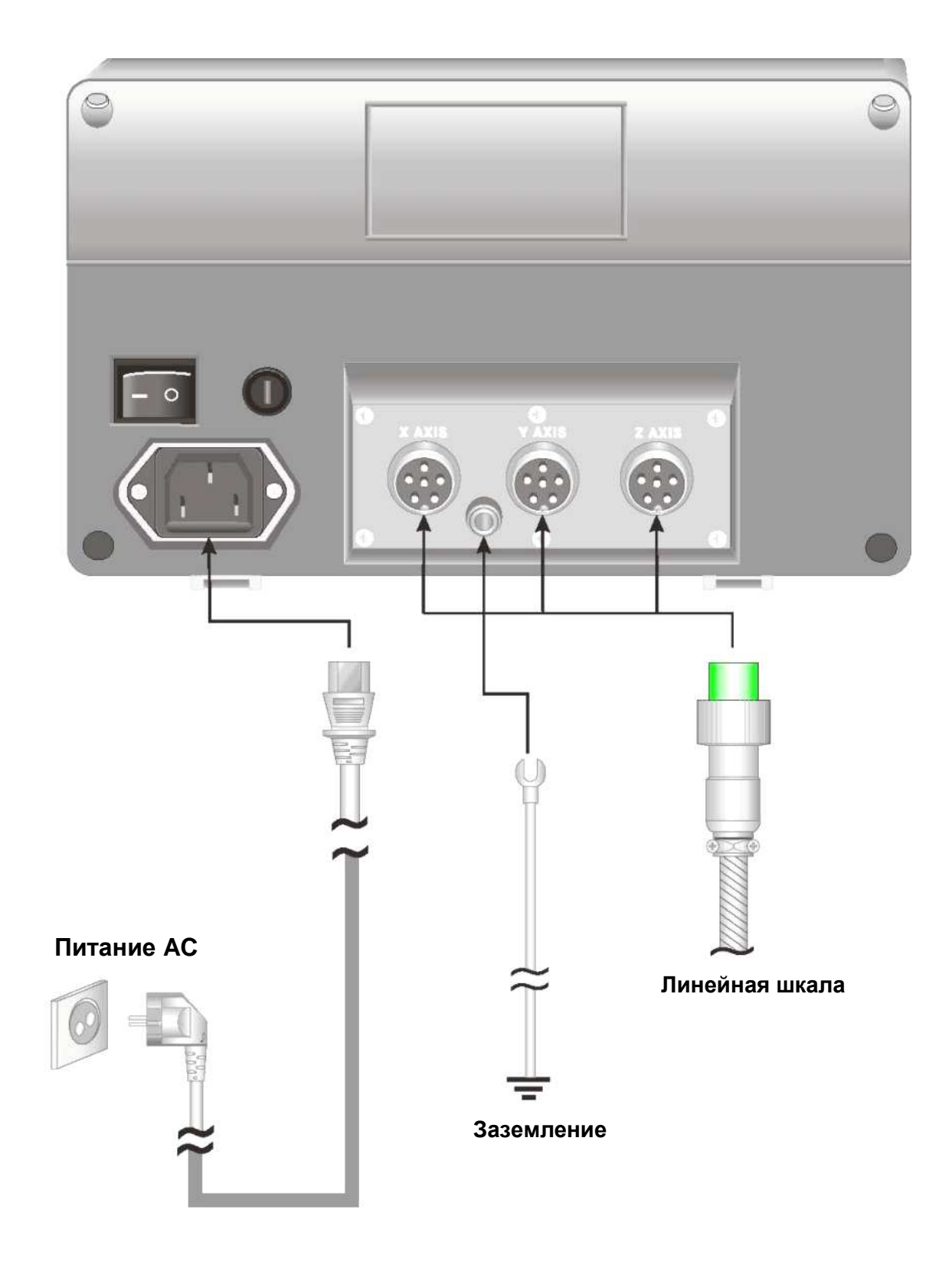

### 4. Описание клавиш

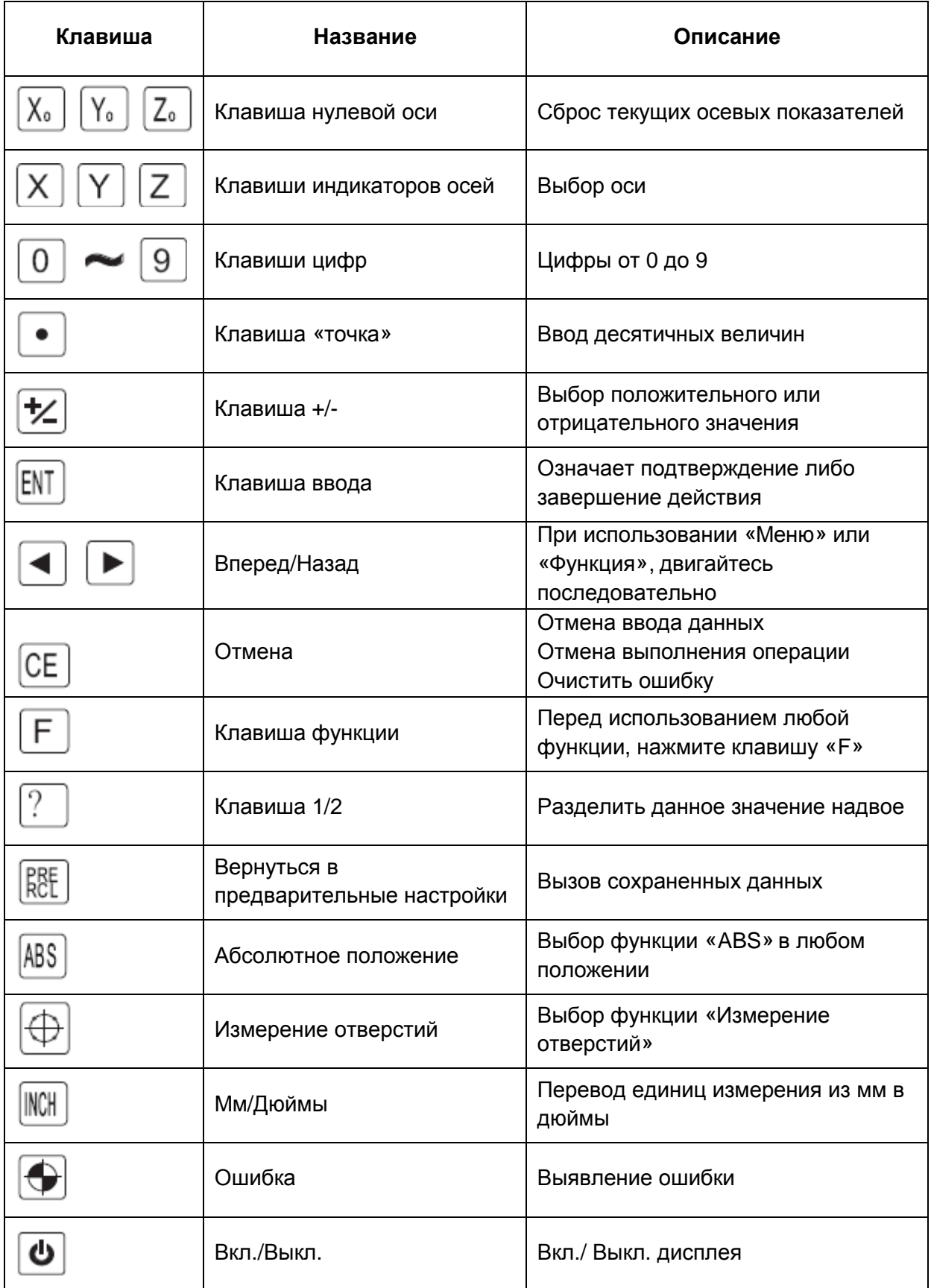

# **JENIX** цифровой индикации

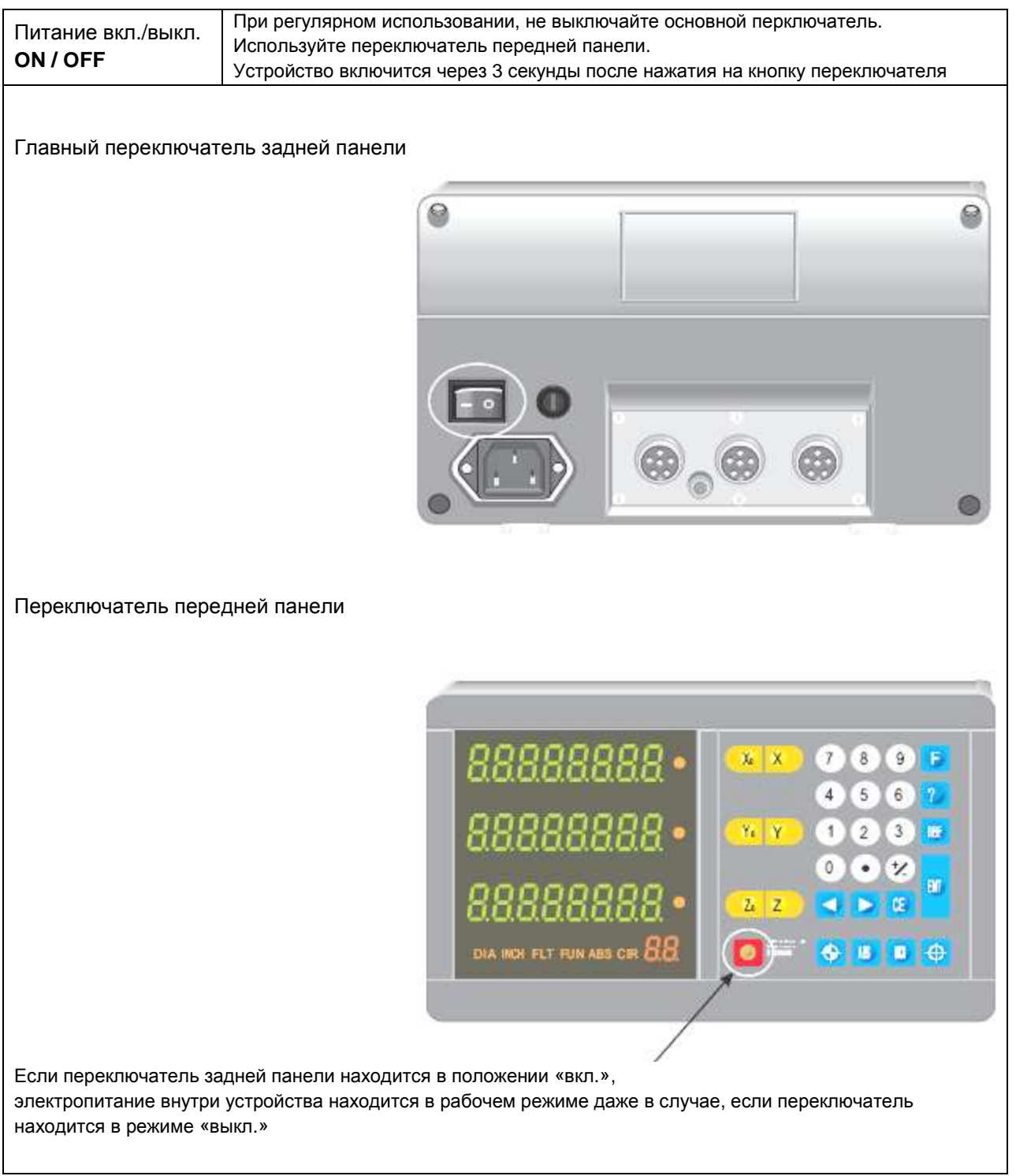

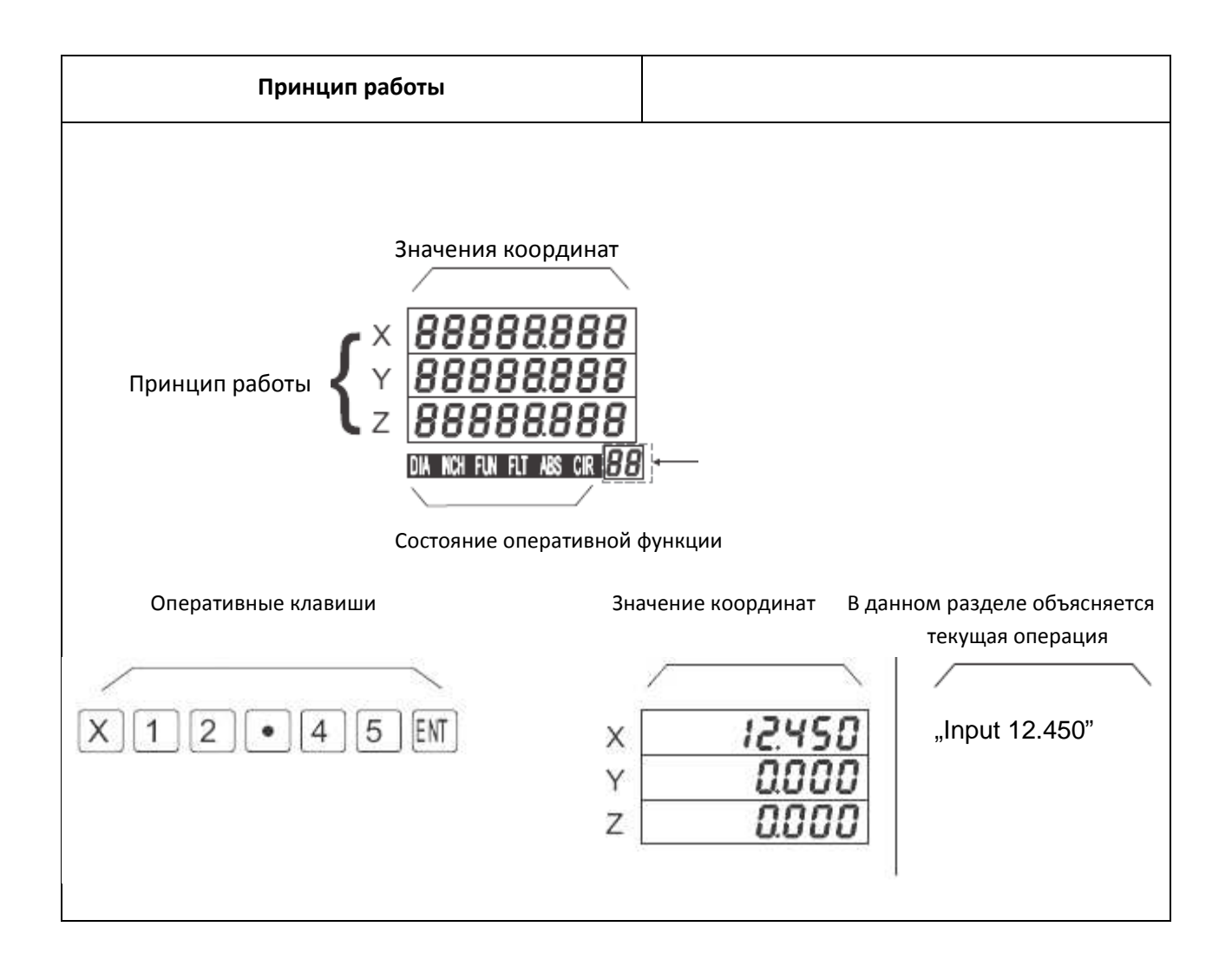

# Основы работы

#### 5. Предварительная настройка

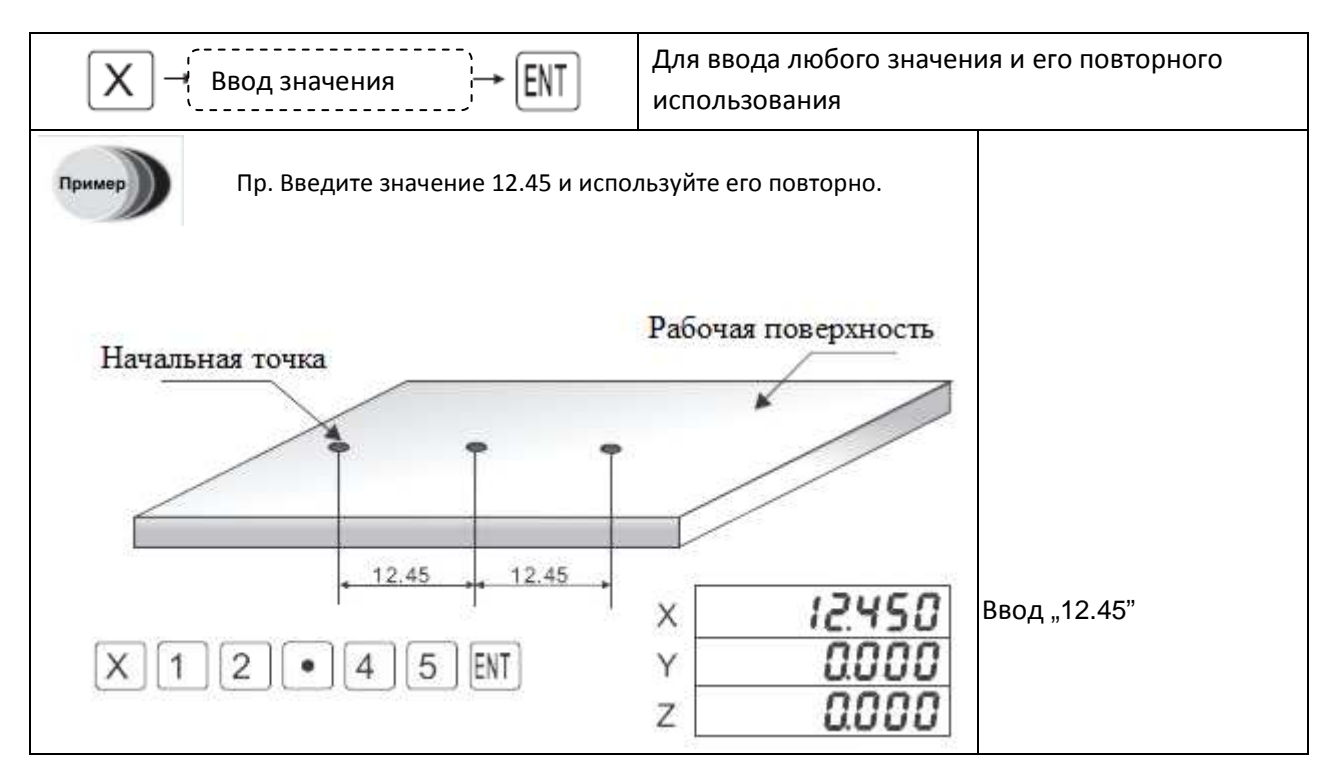

#### 6. Повторный вызов данных предварительной настройки

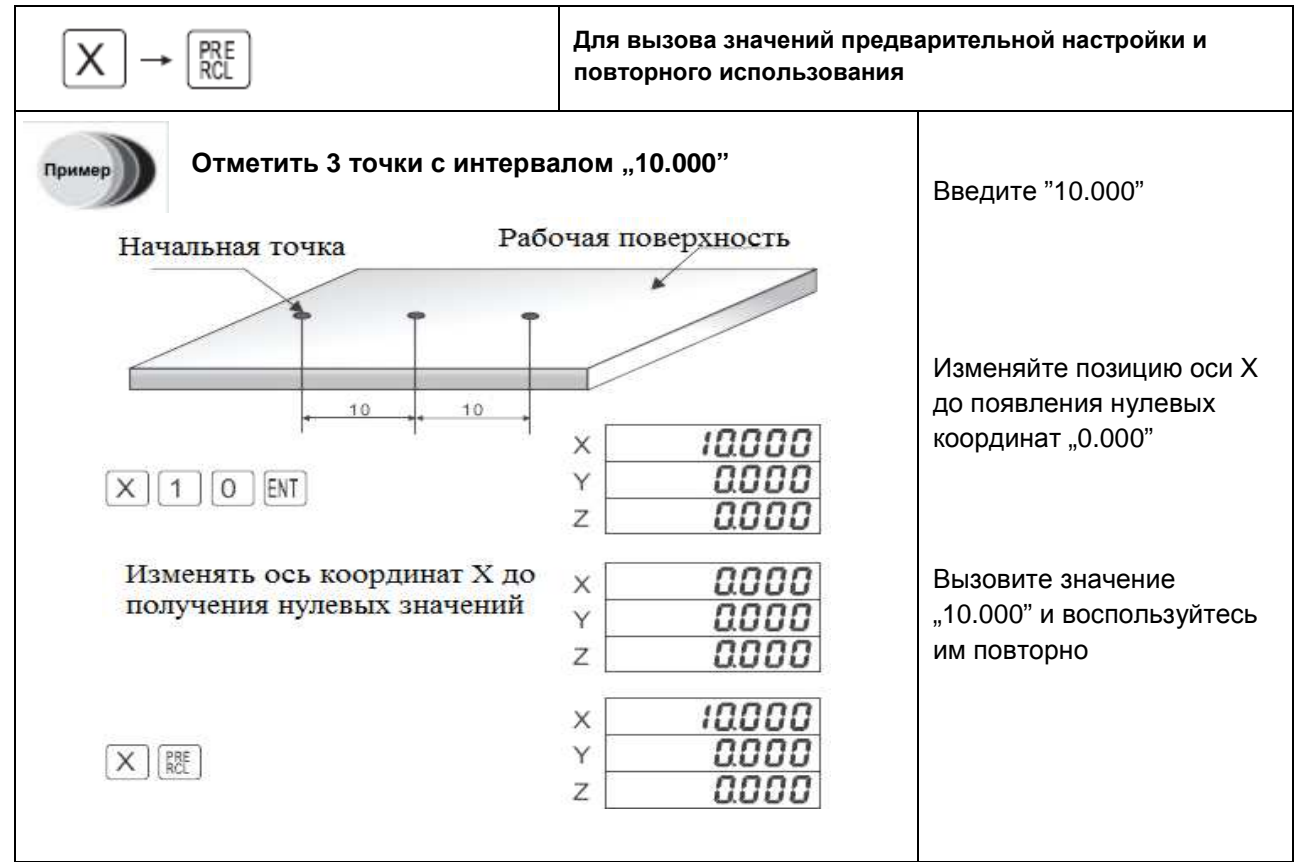

**7. Сброс (Установка на нули)** 

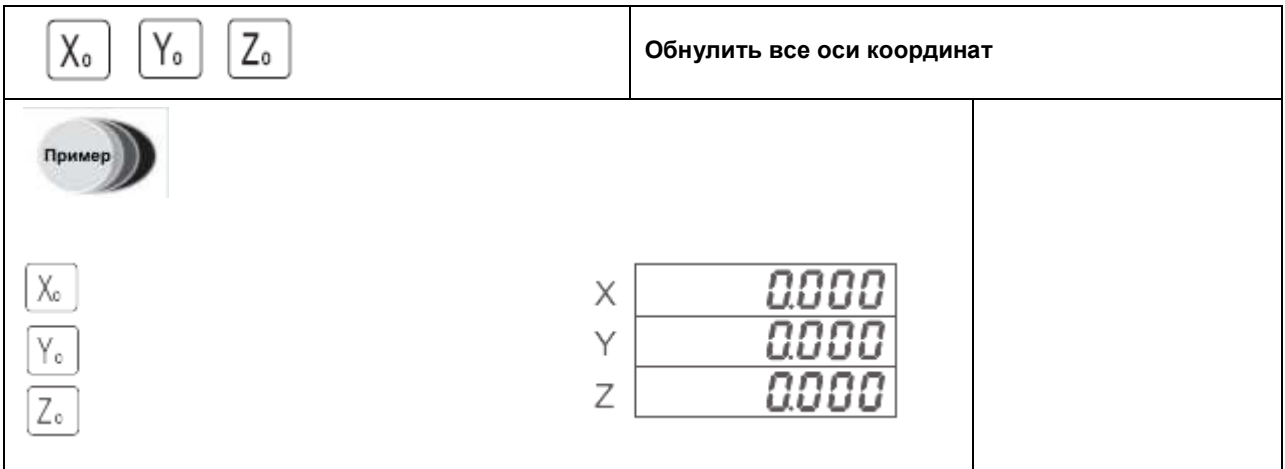

### **8. Функция ½ (Деление пополам)**

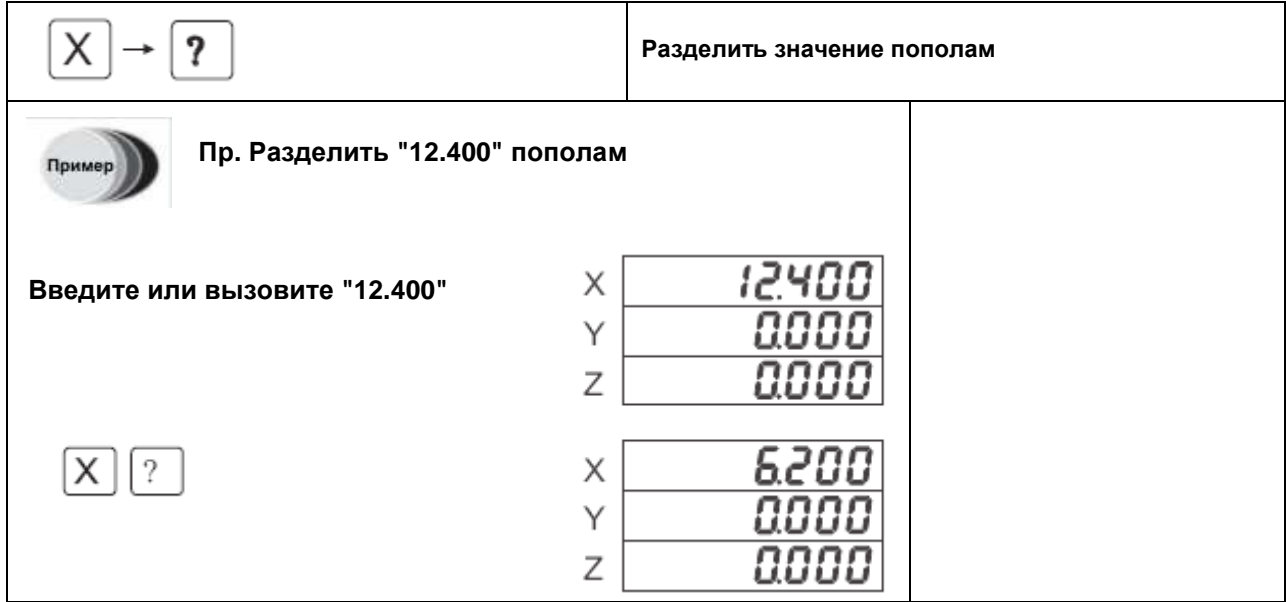

### **9. Перевод единиц измерения из «мм» в «дюймы» и наоборот**

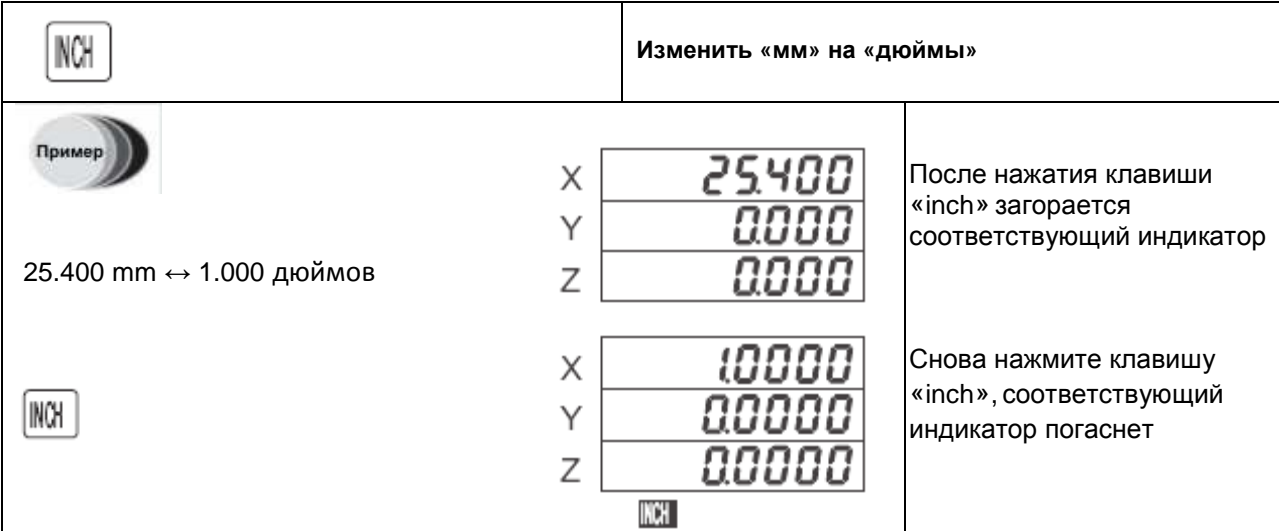

### **DSC800**

#### цифровой индикации **JENIX**

### **10. Изменение позиции «ABS» на «INC» и наоборот**

**Устройства** 

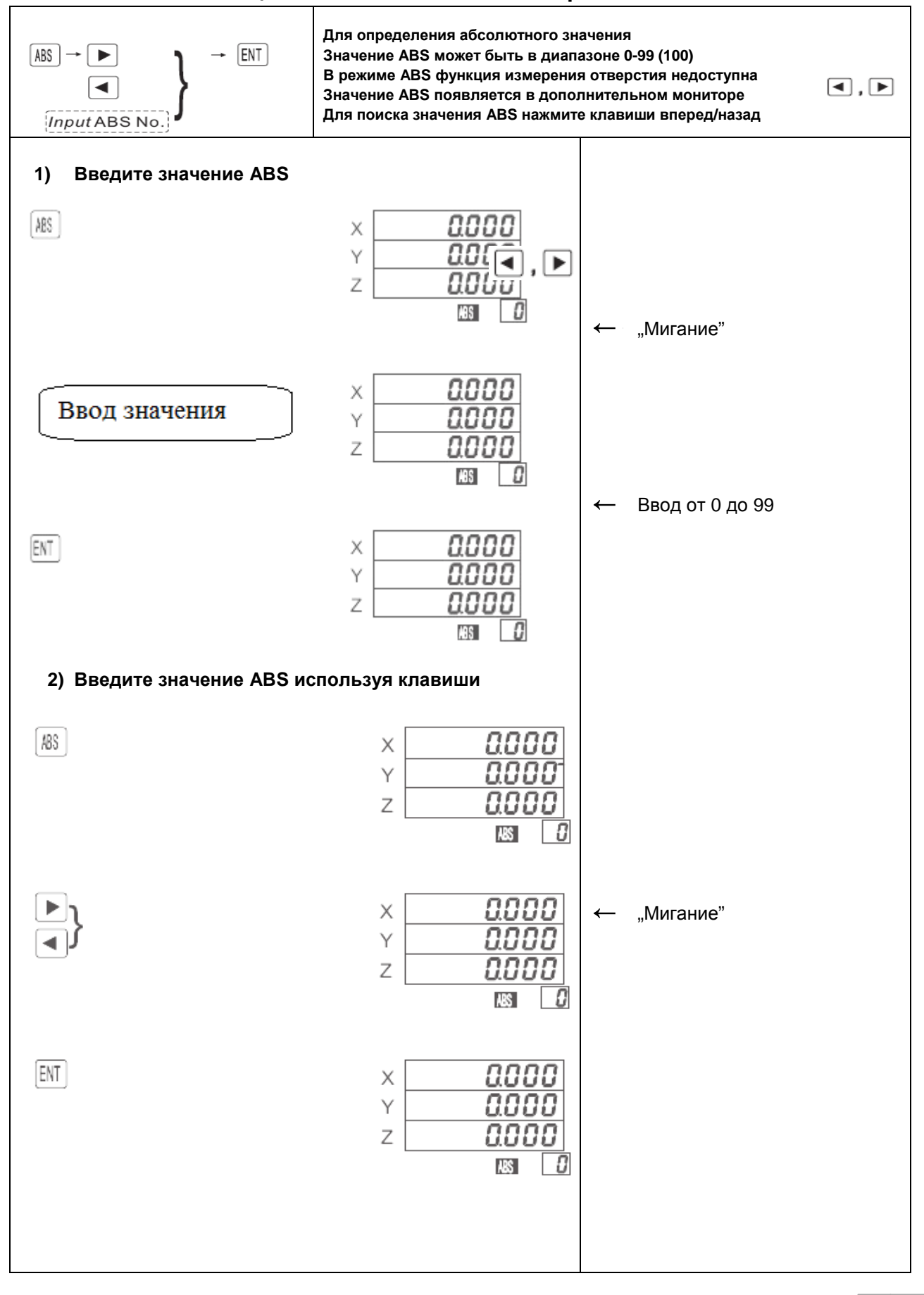

### **DSC800**

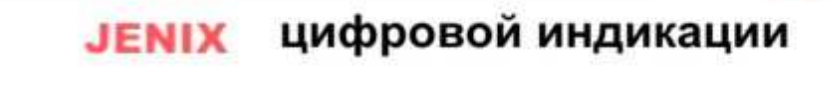

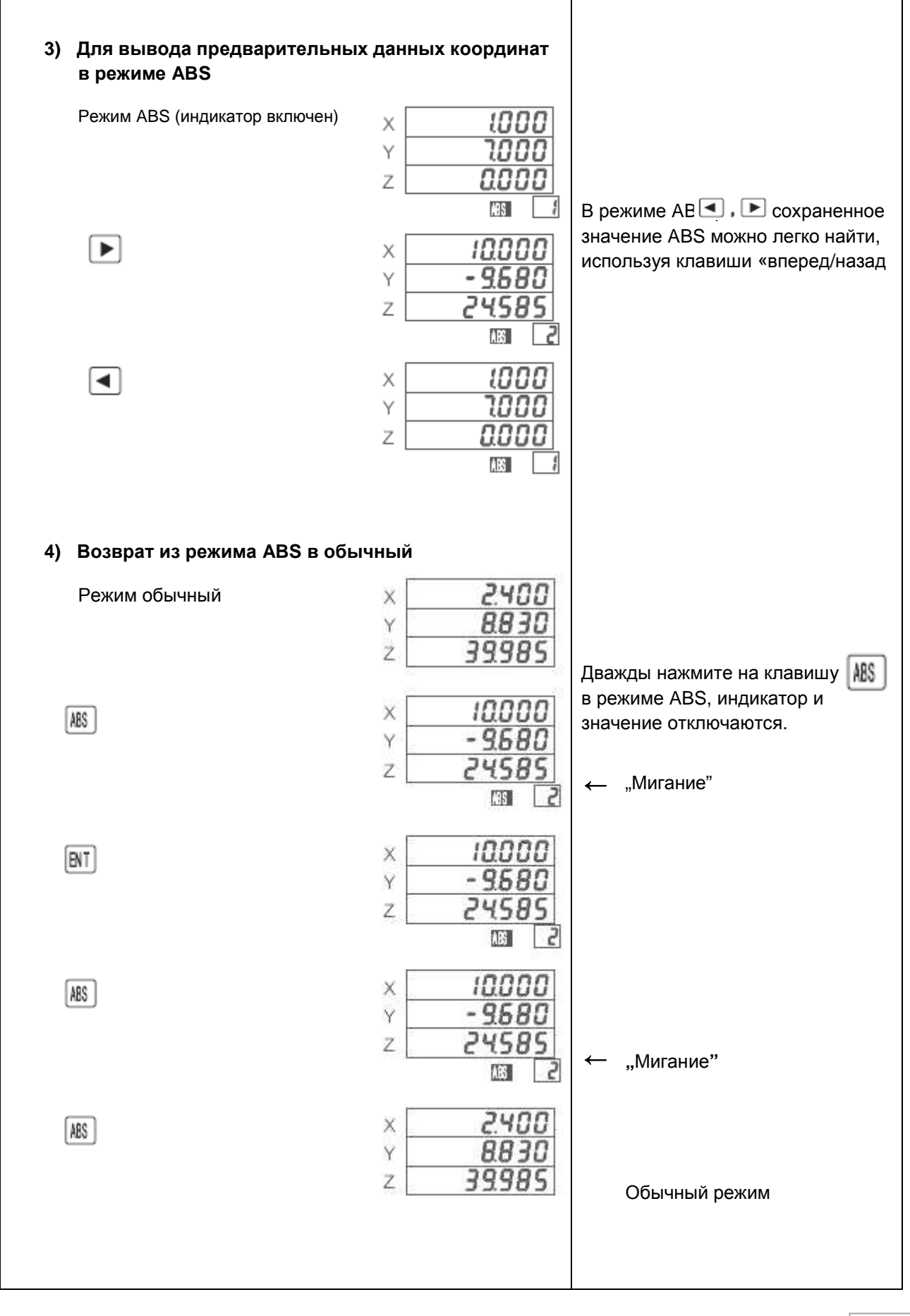

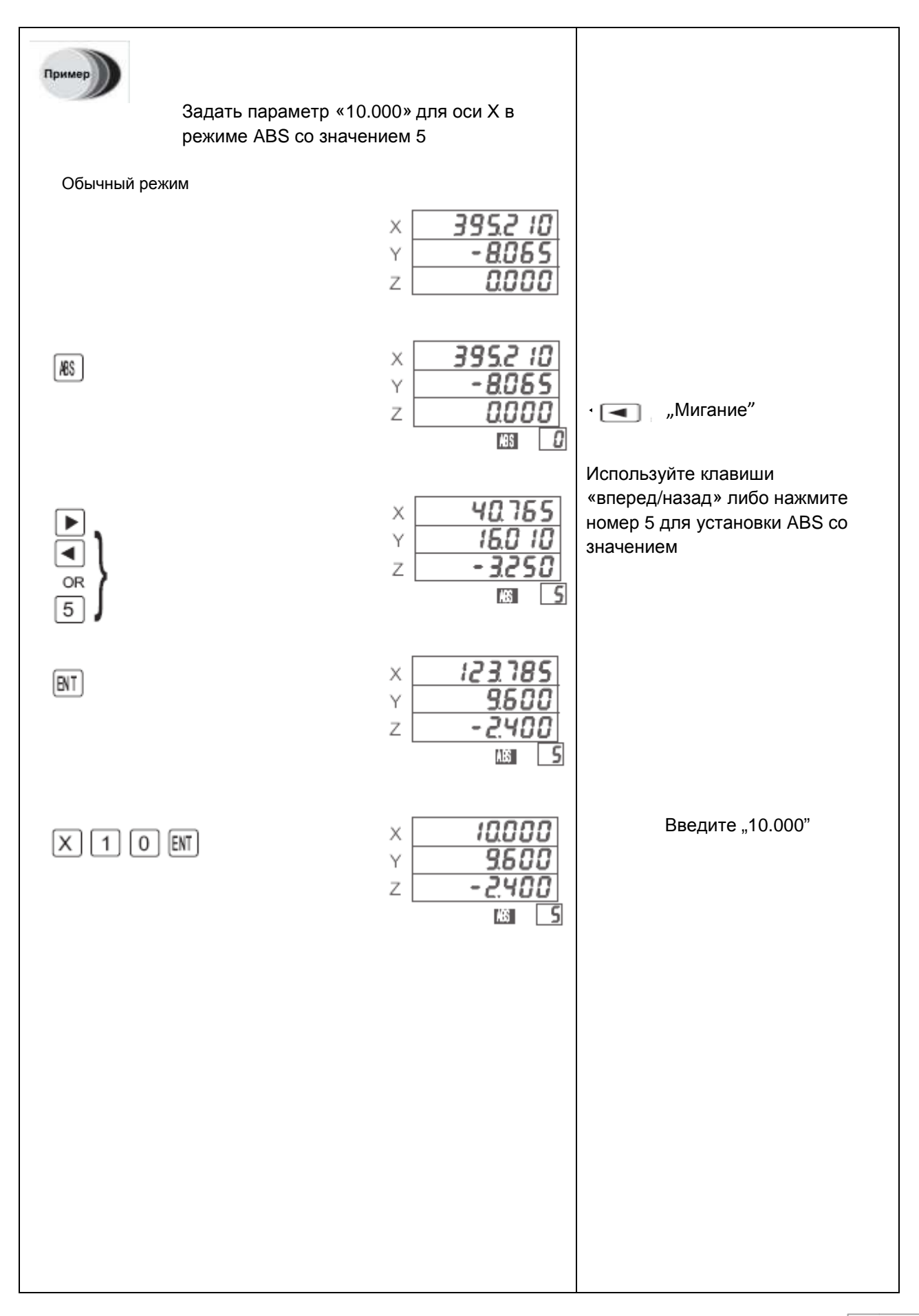

**JENIX** 

## цифровой индикации

**DSC800** 

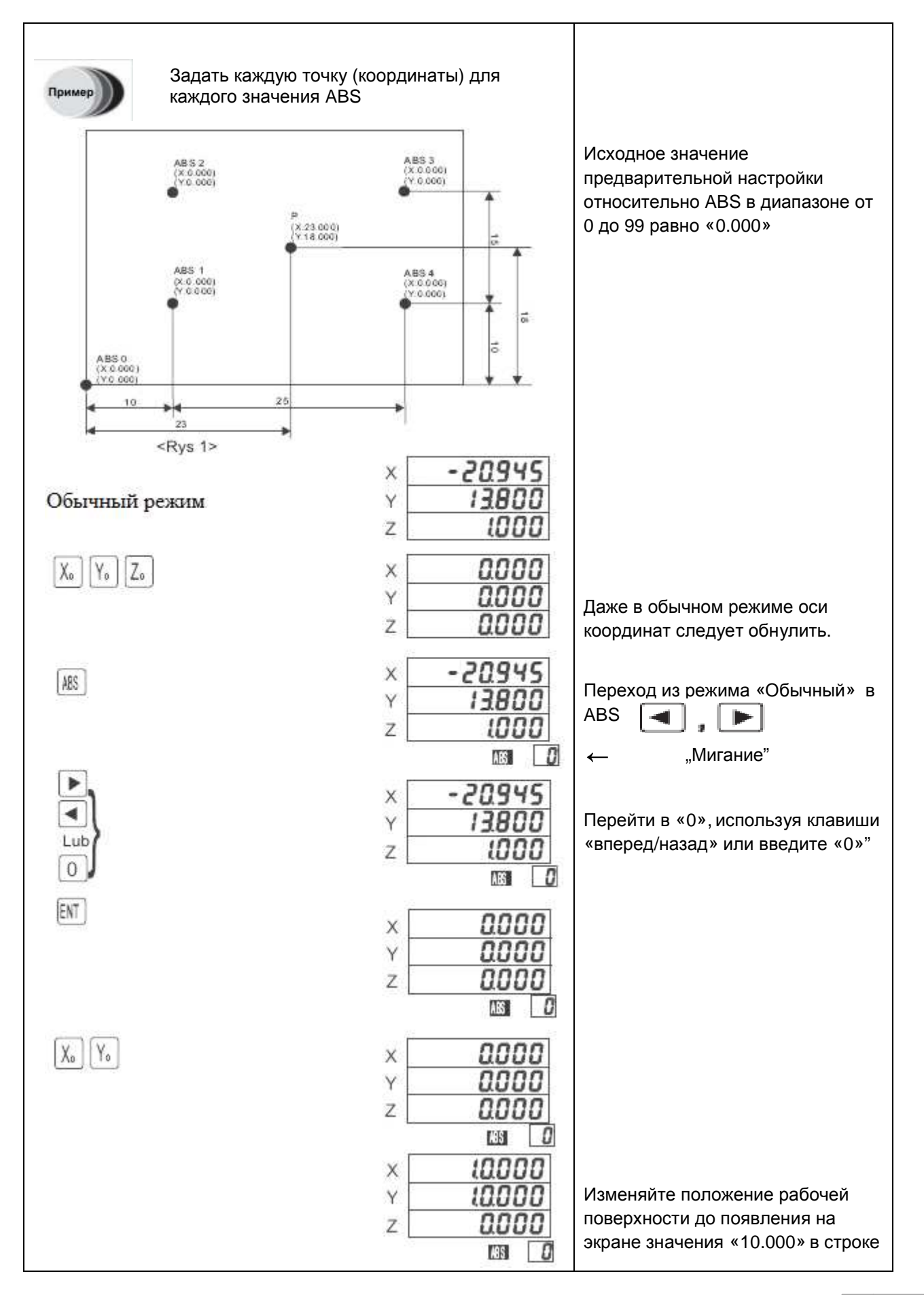

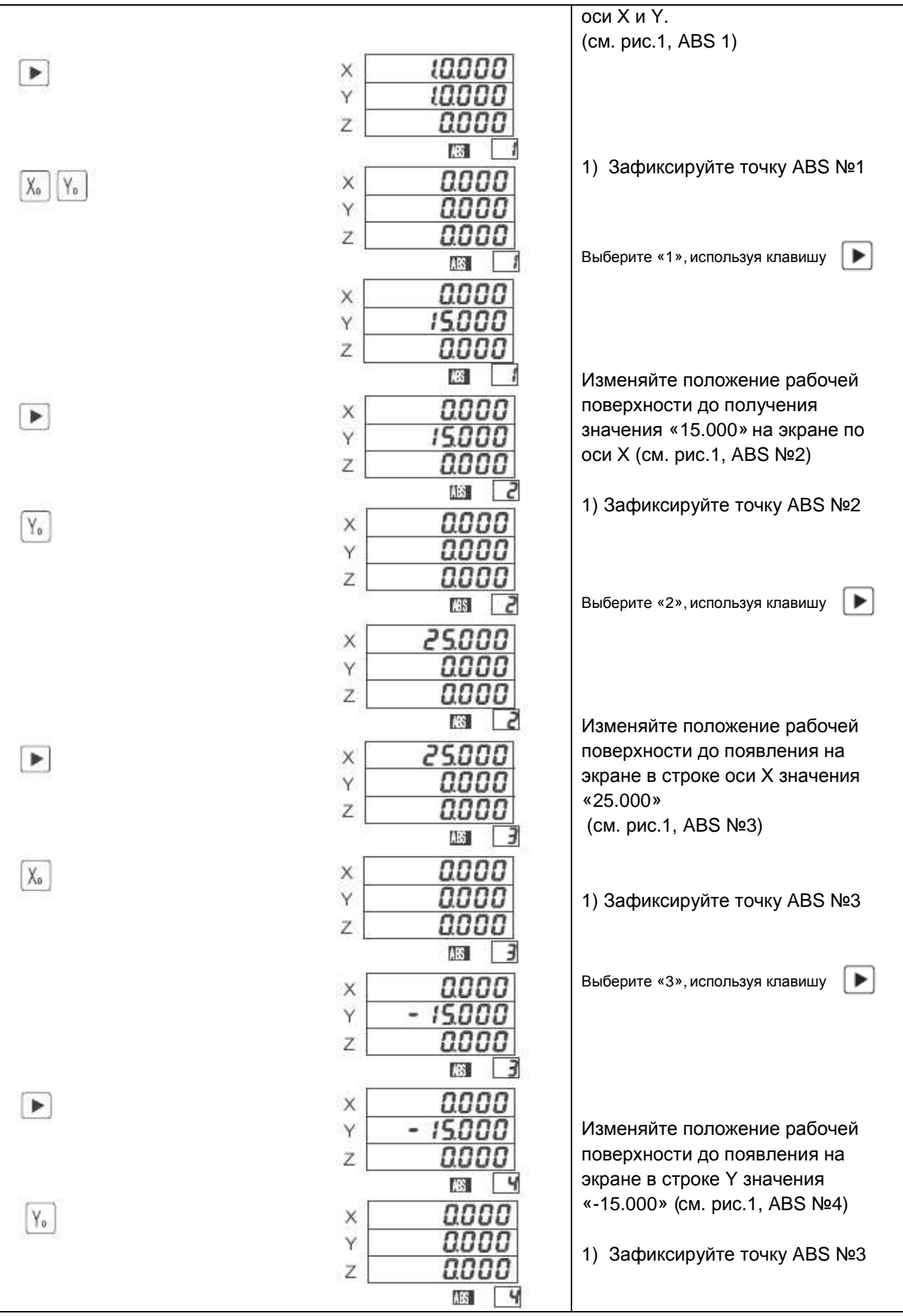

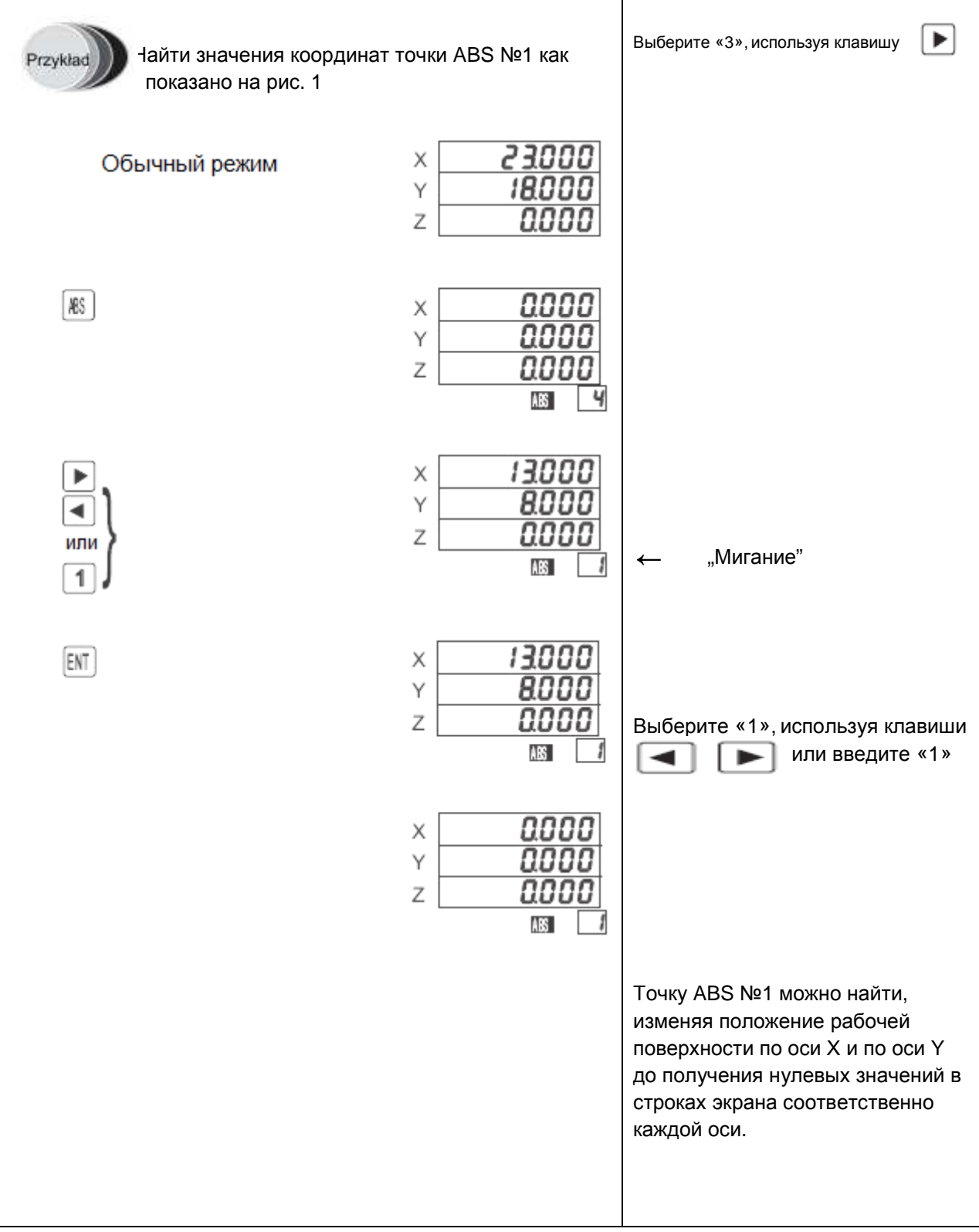

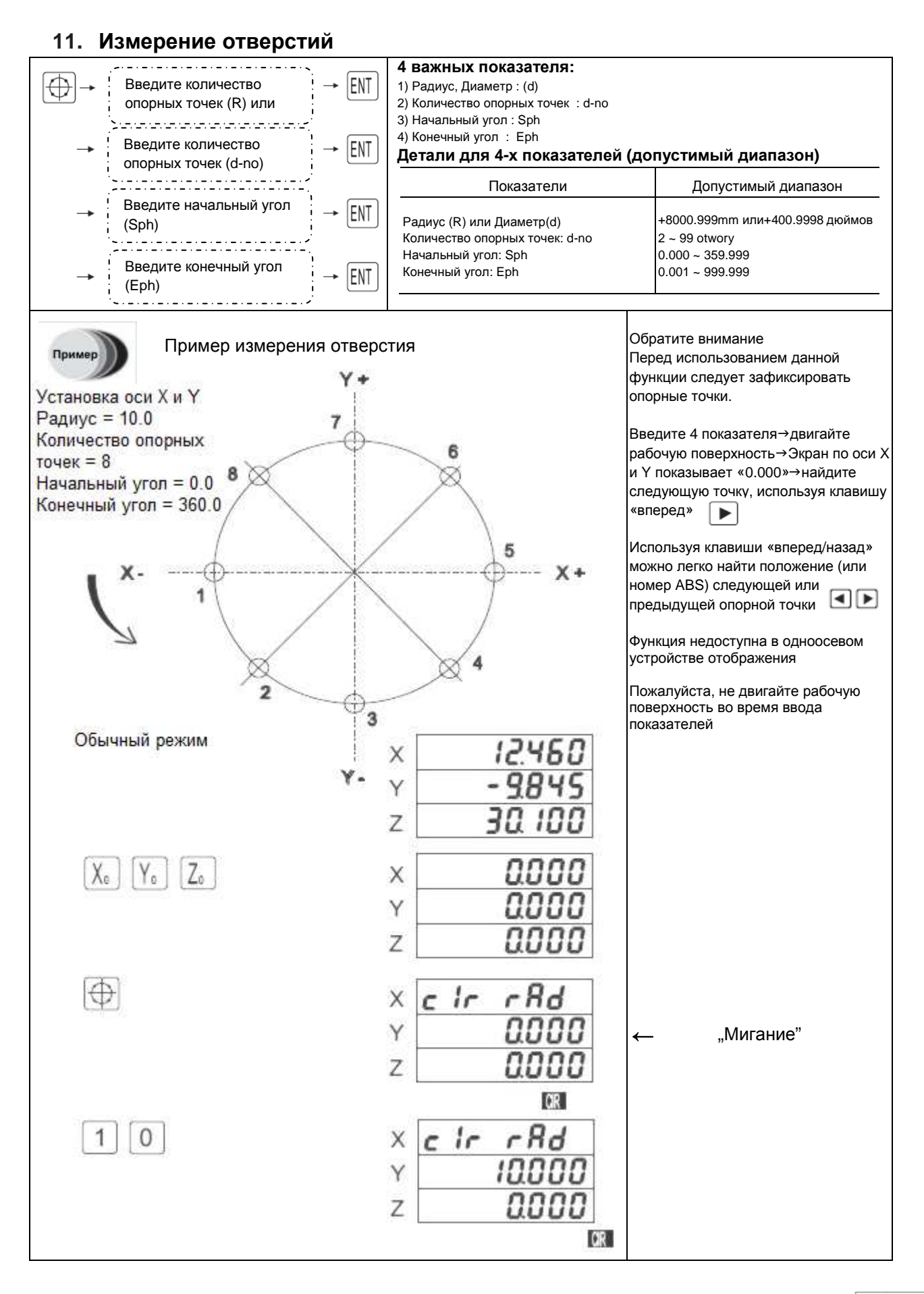

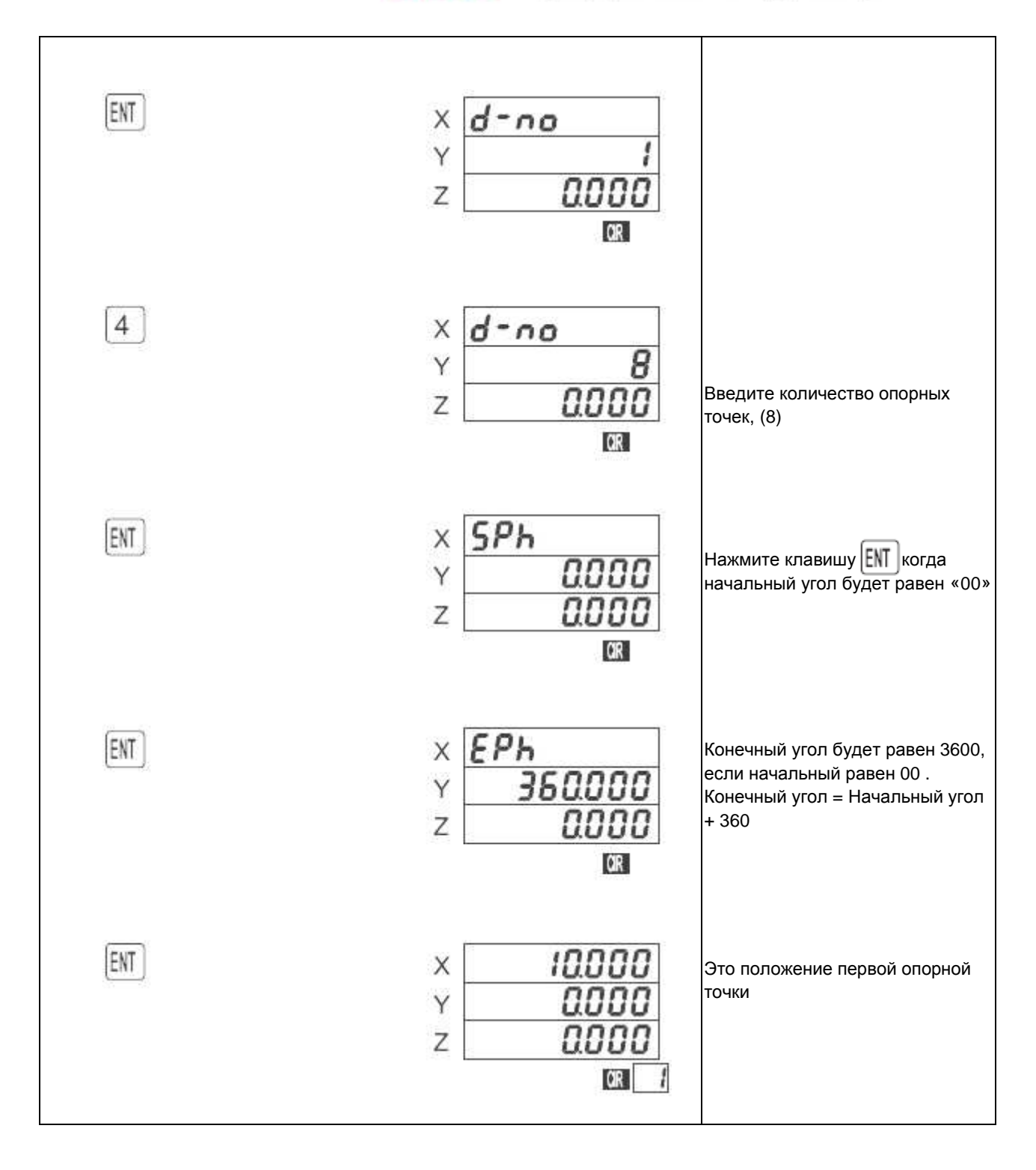

### Обратите внимание!

- Направление отсчета происходит против часовой стрелки
- Чтобы получить конечный угол, к начальному следует добавить 360

Конечный угол  $(°)$  = Начальный угол + 360

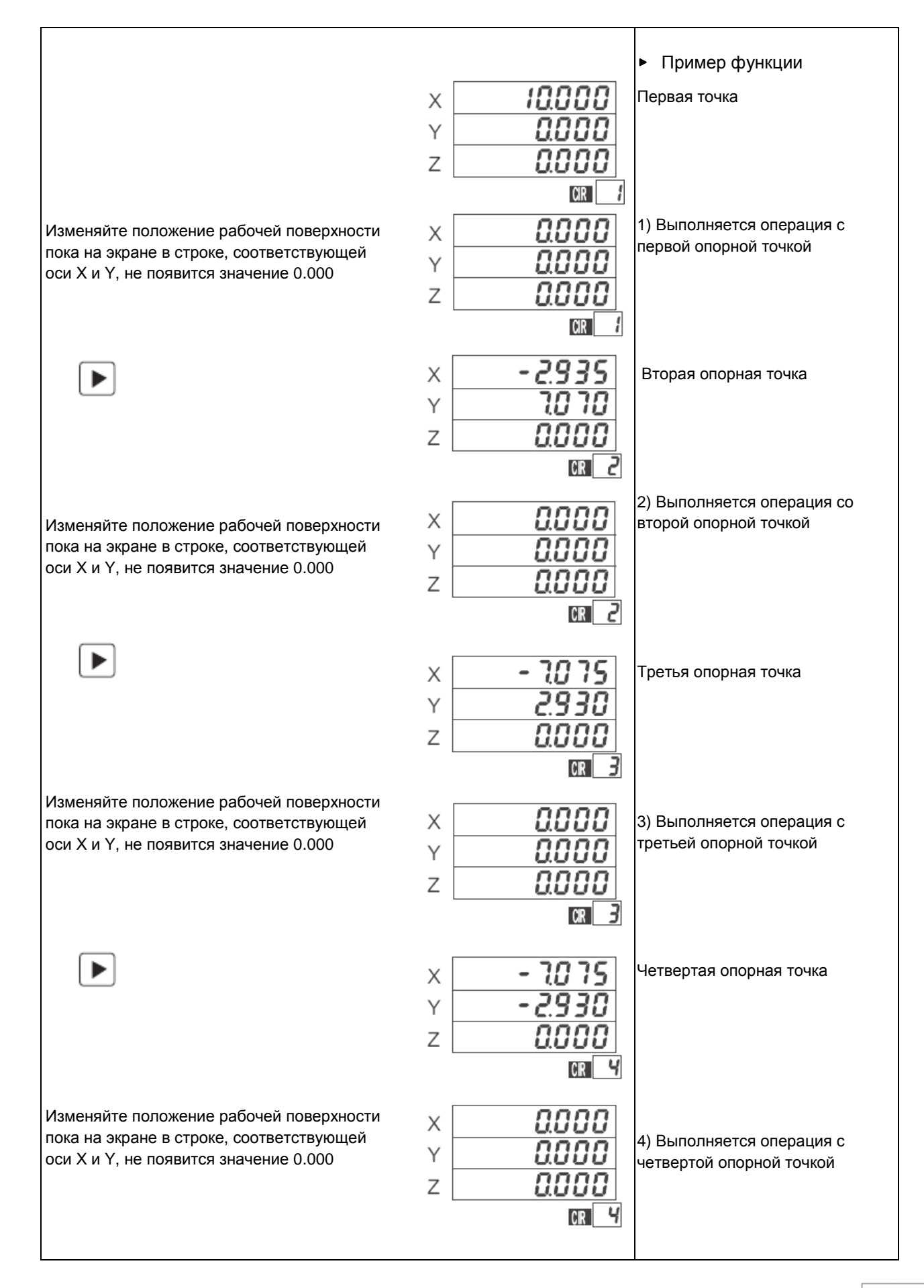

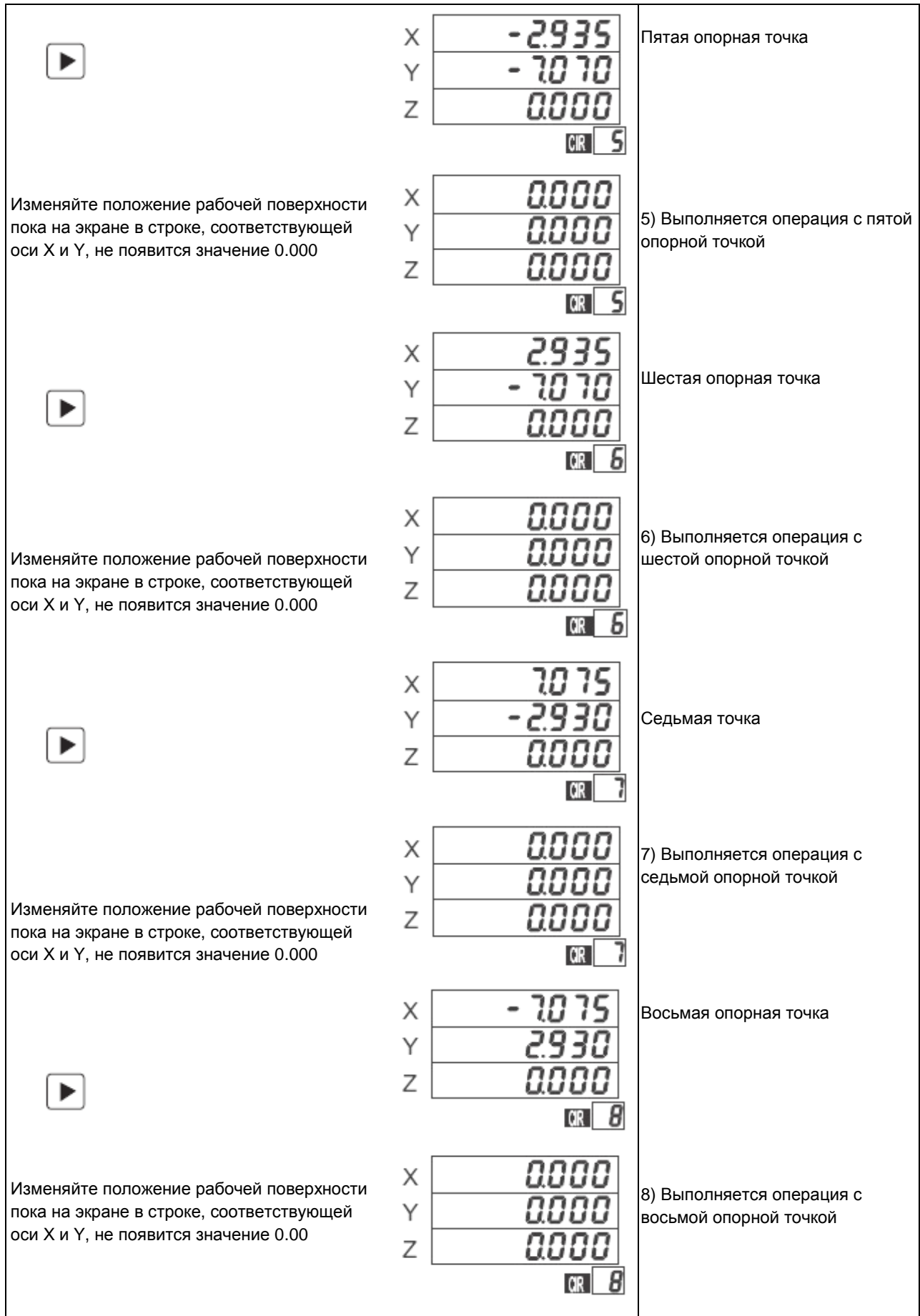

### **12. Установка координат для измерения отверстий**

**a) Задание параметров для оси X и Y**

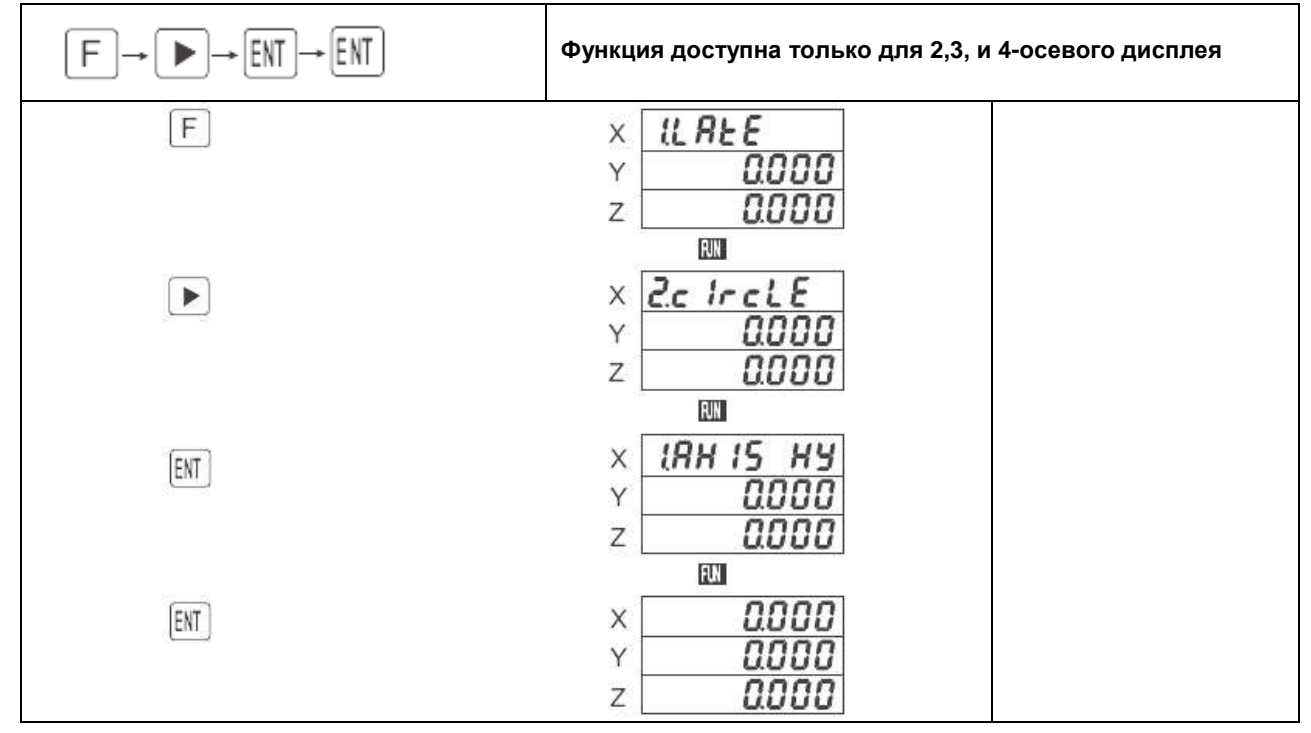

### **b) Задание параметров для оси X и Z**

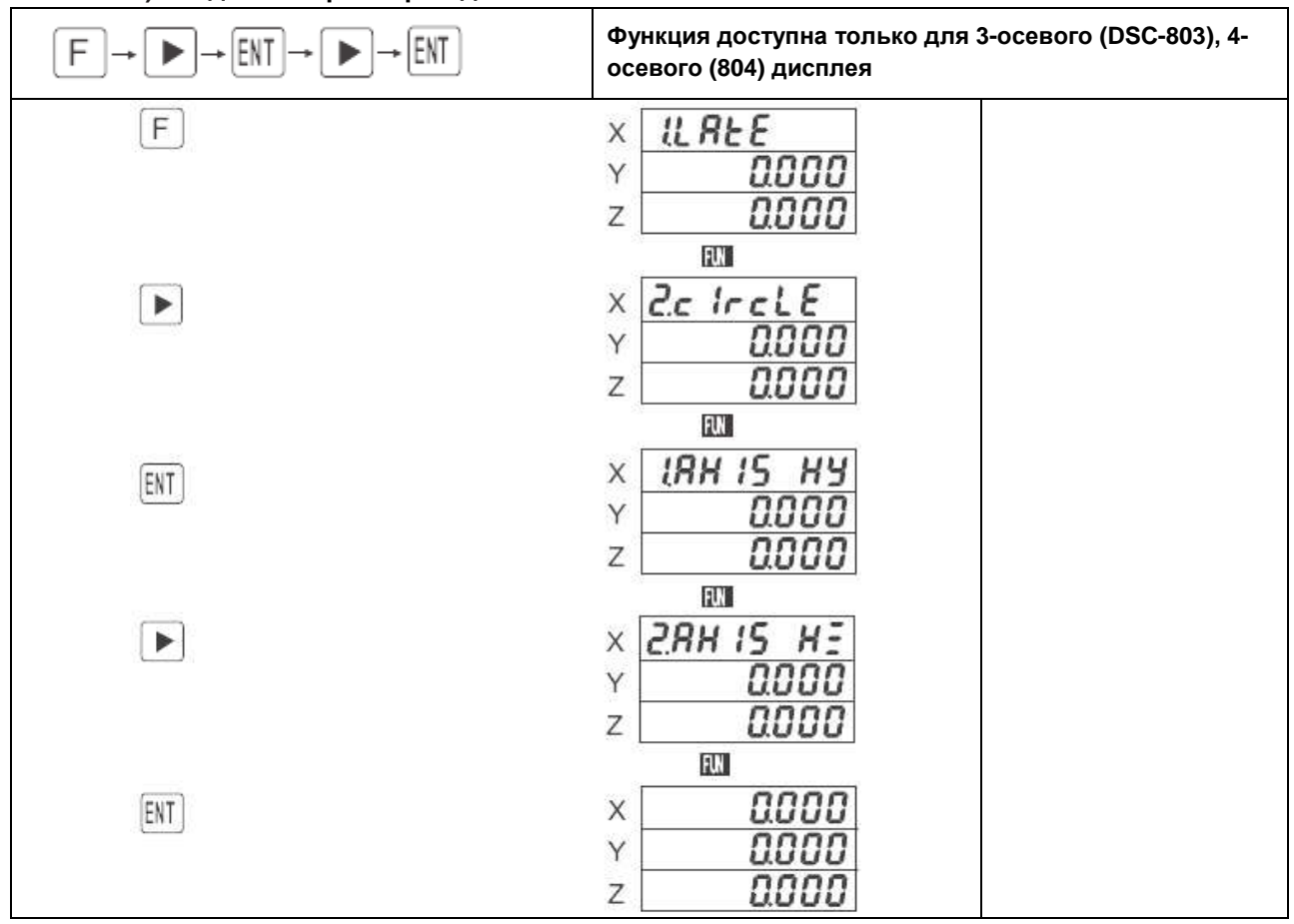

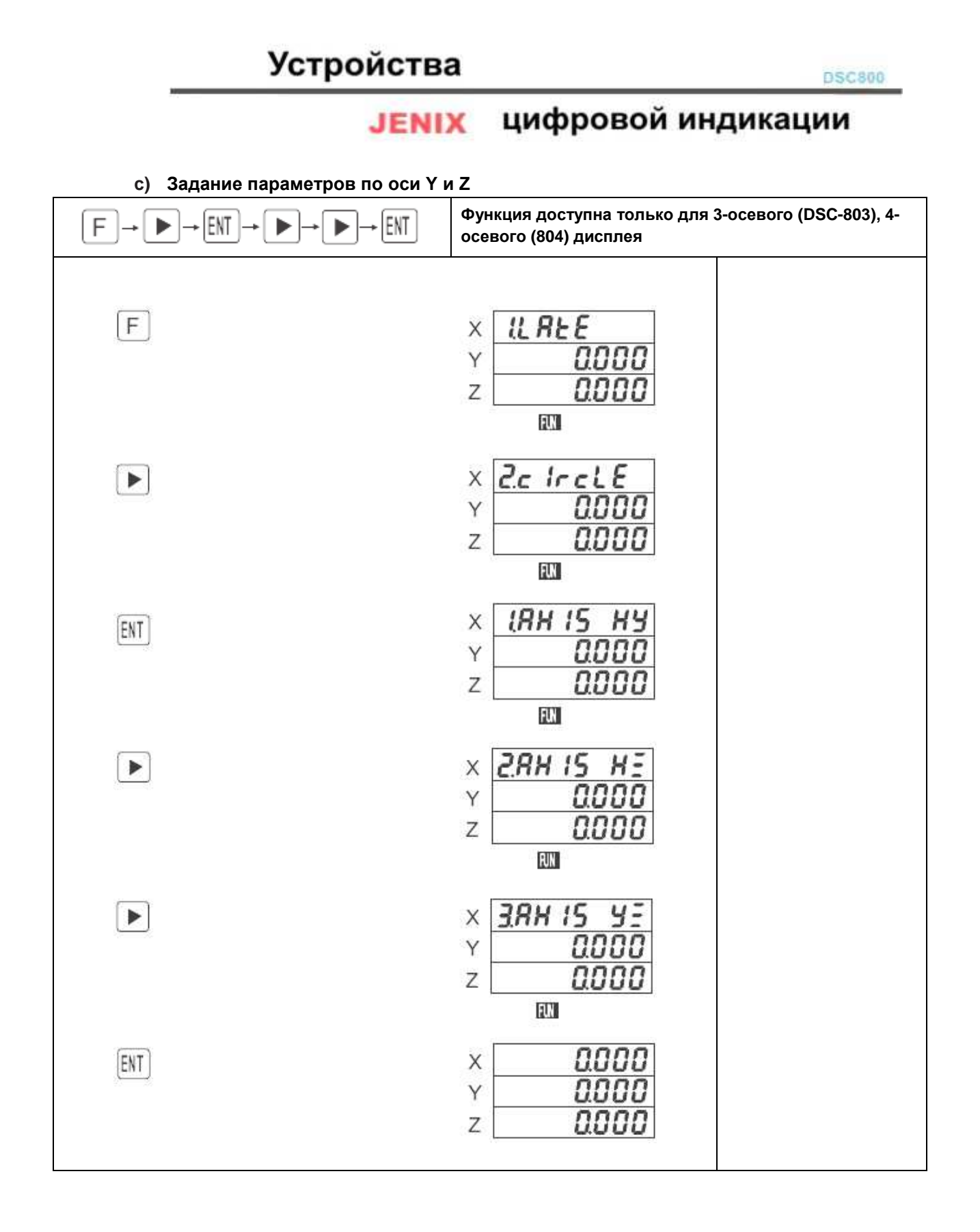

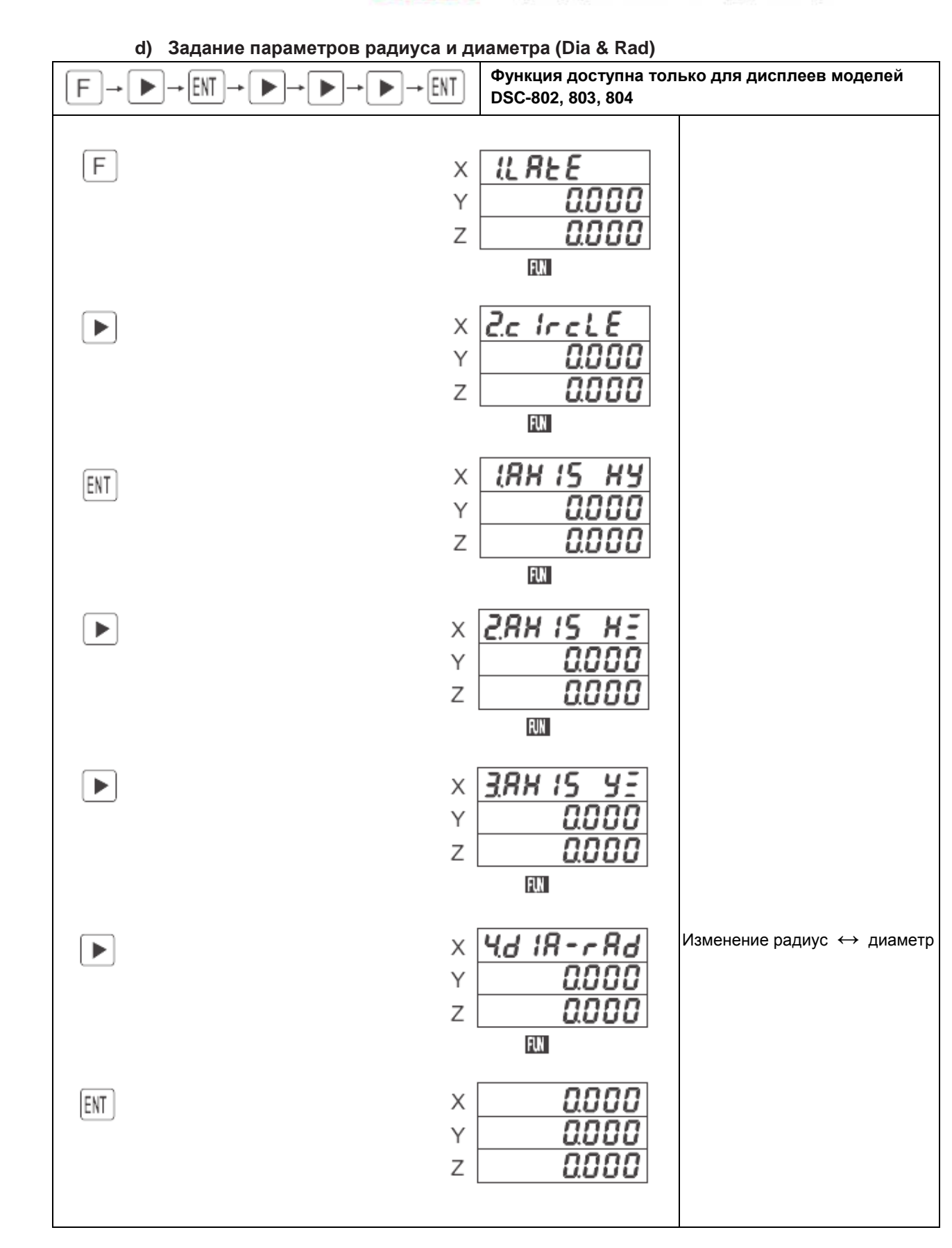

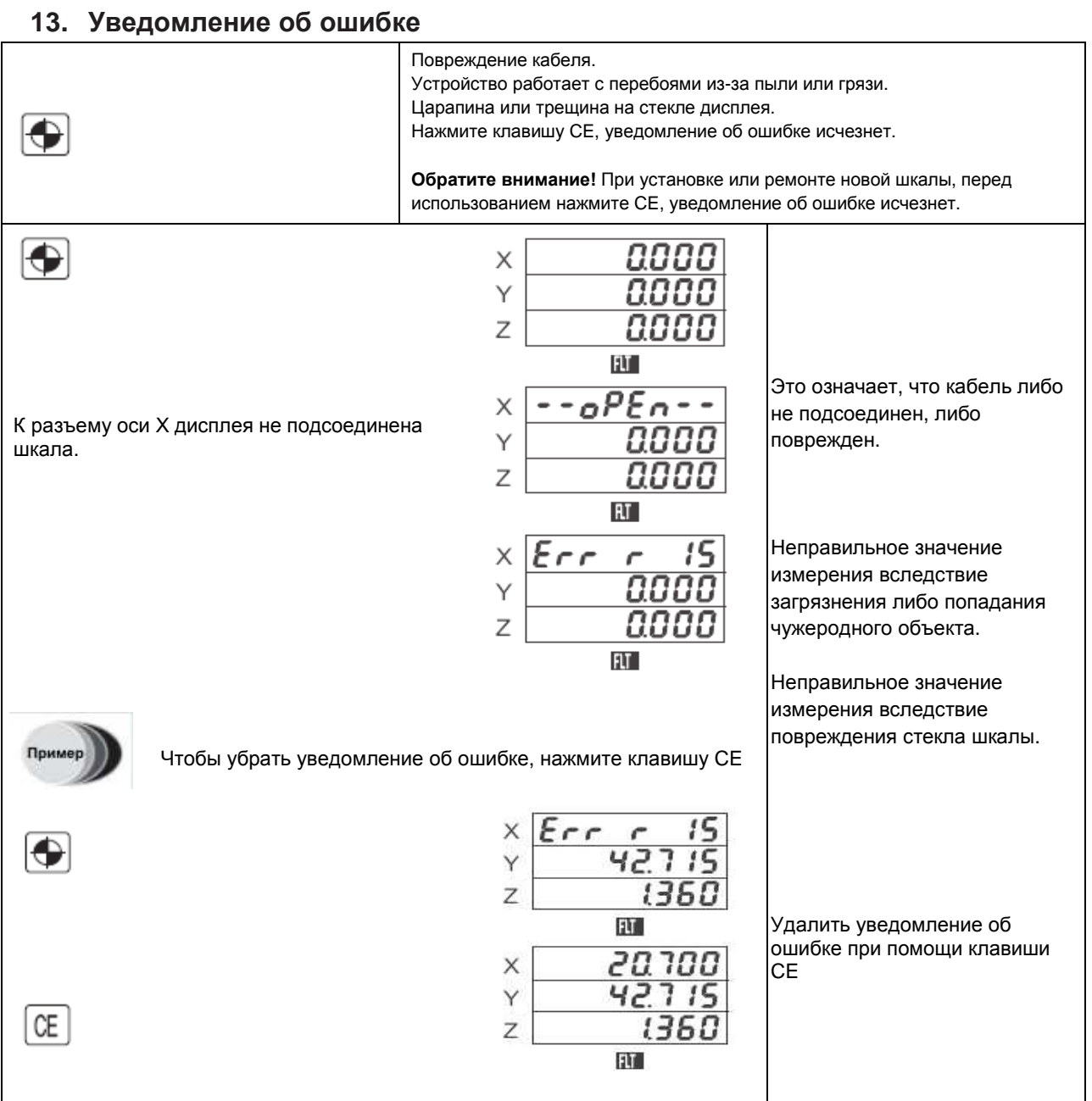

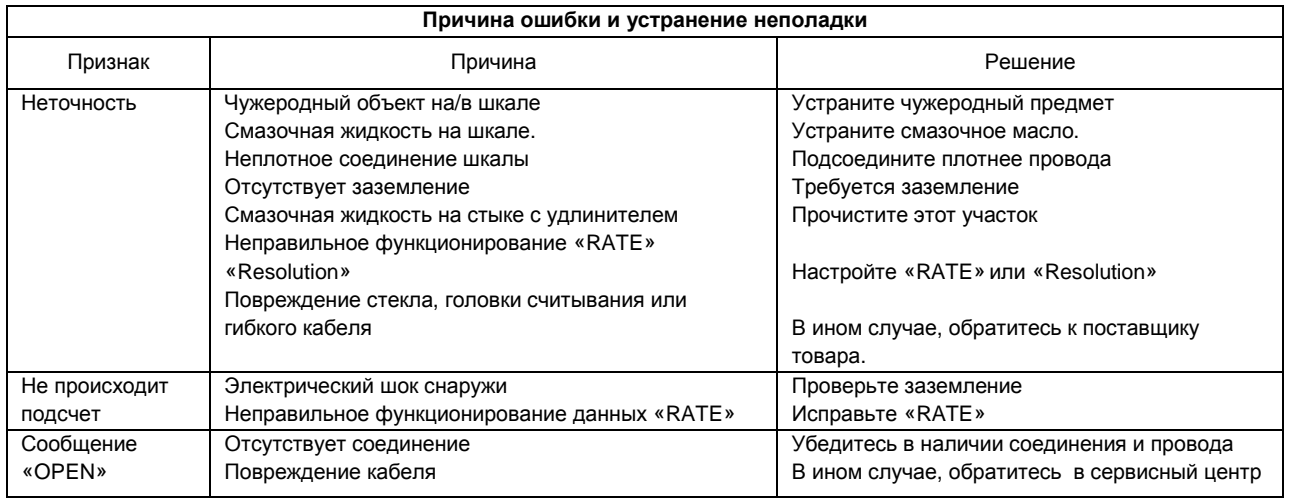

## **ЈЕНІХ** ЦИФРОВОЙ ИНДИКАЦИИ

**Функции**

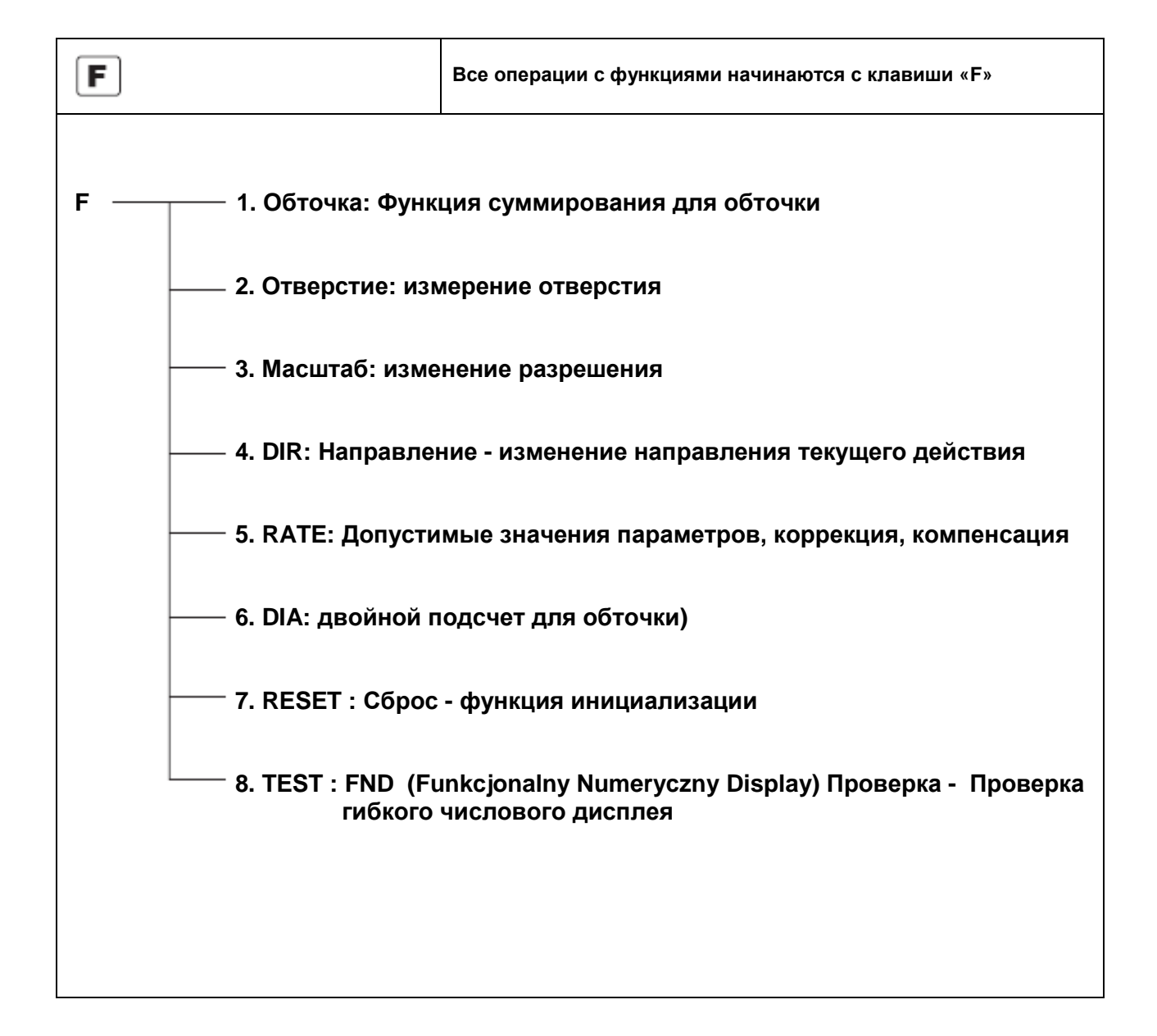

**14. Изменение разрешение (Scale)** 

**a) 5/1000 (3.ScALE)** 

 $\overline{\phantom{a}}$ 

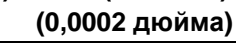

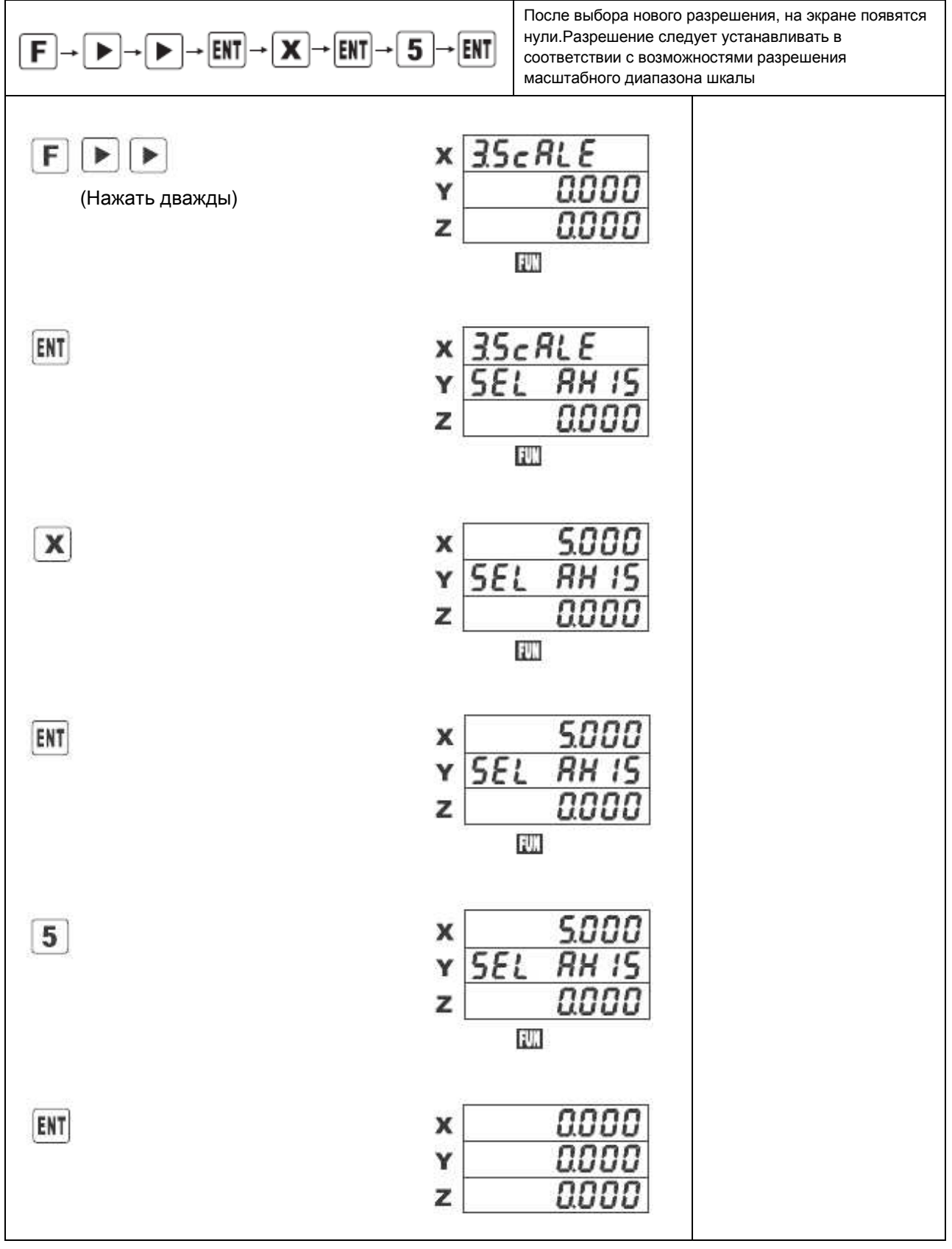

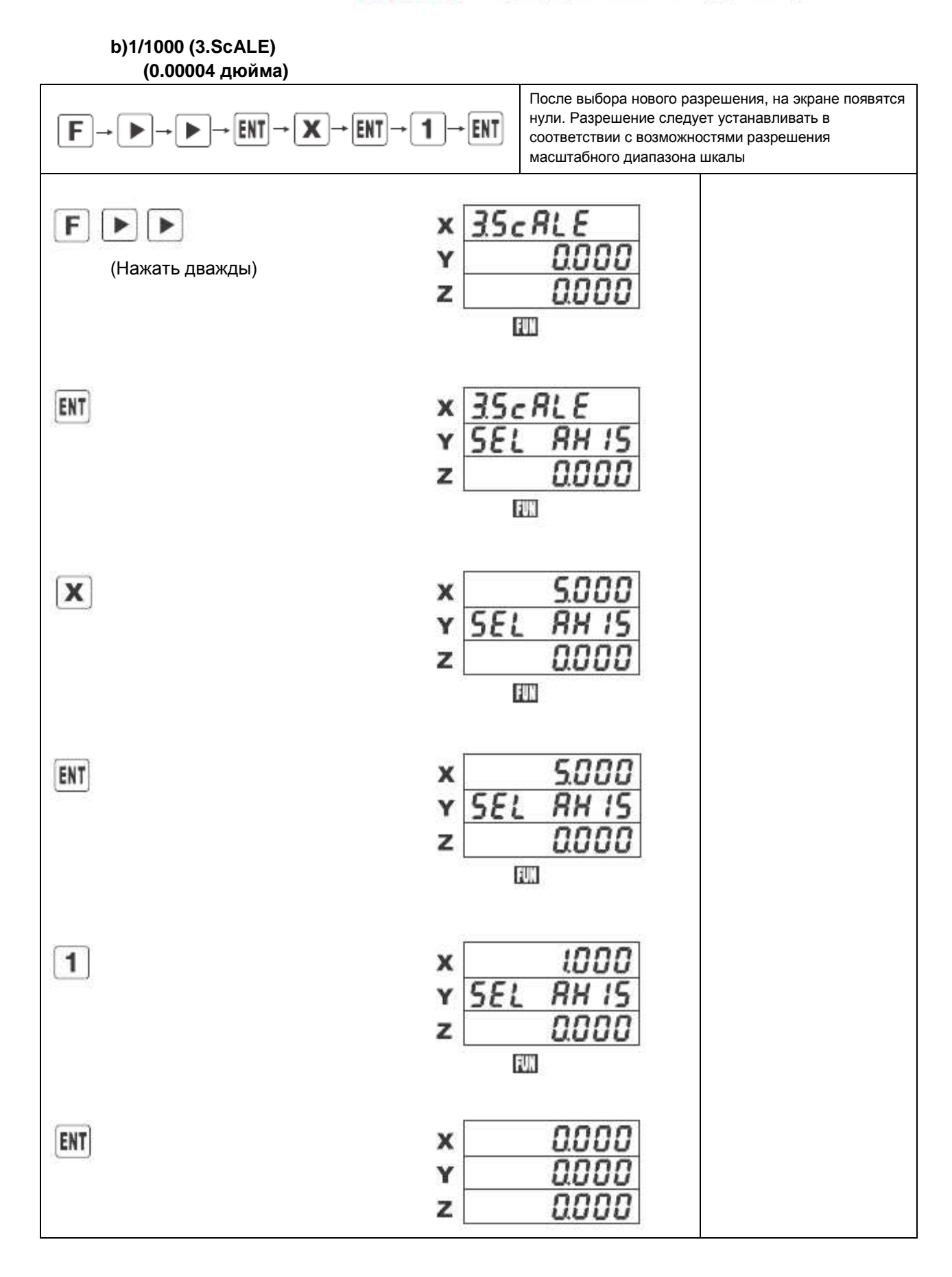

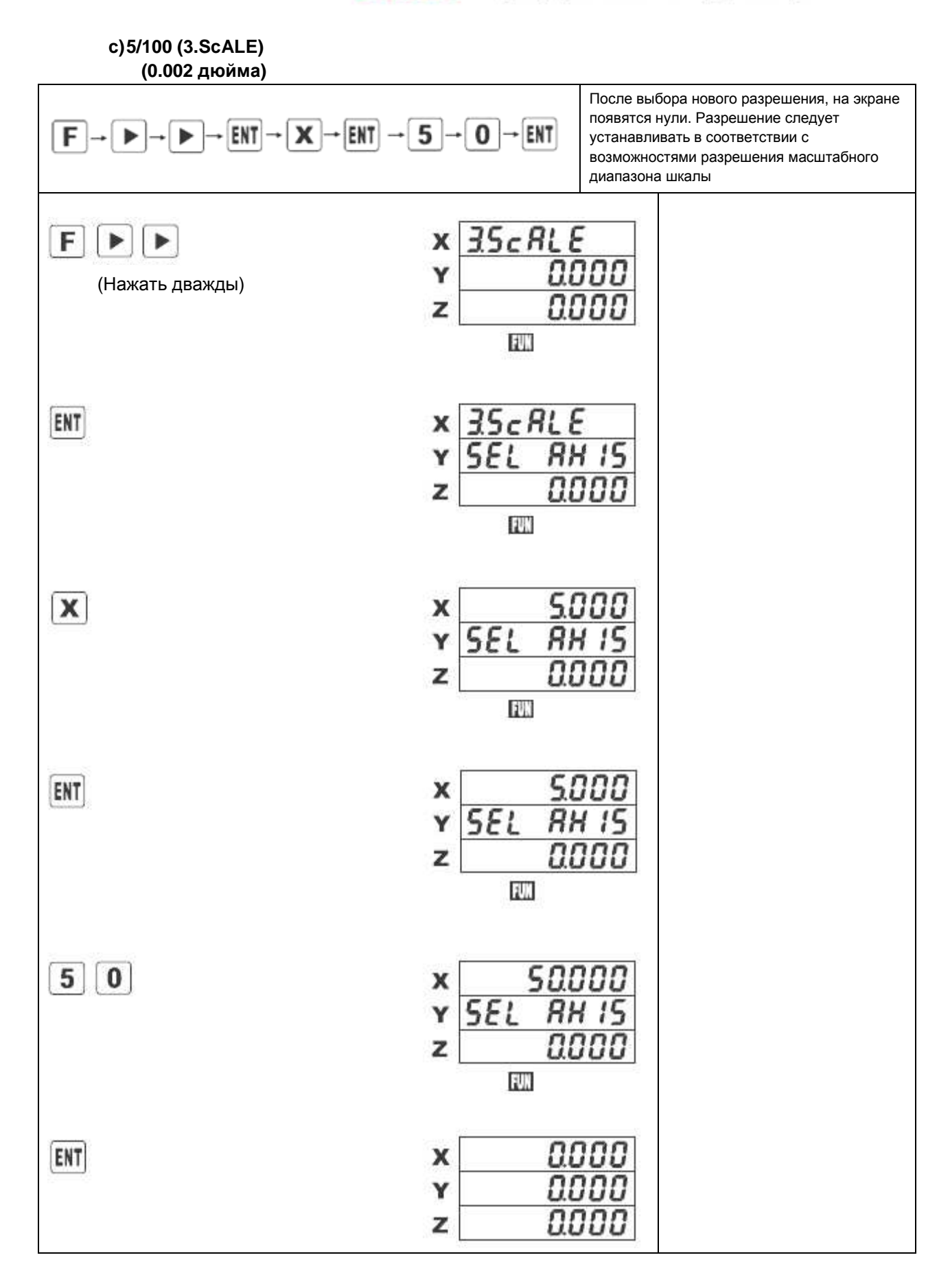

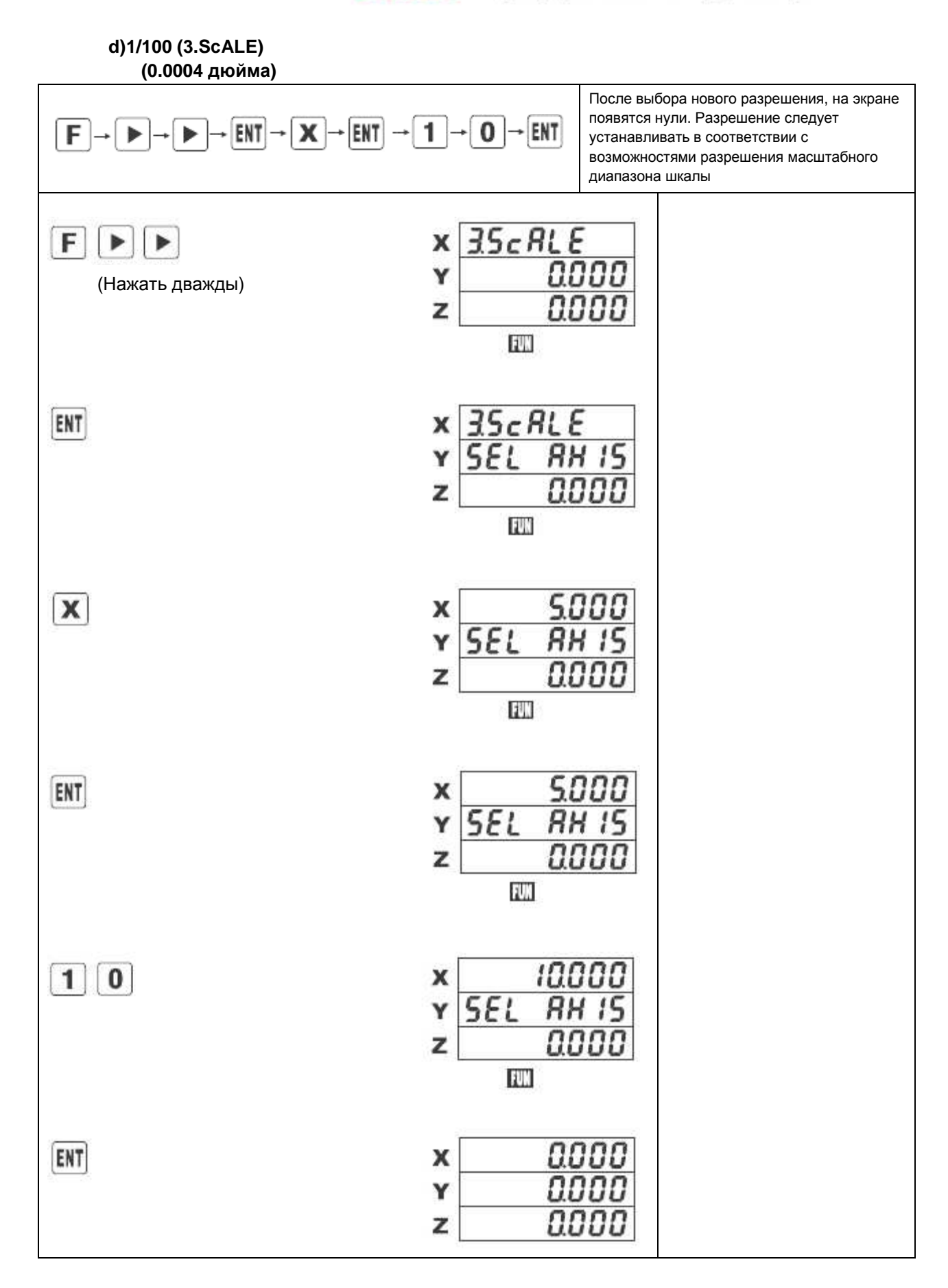

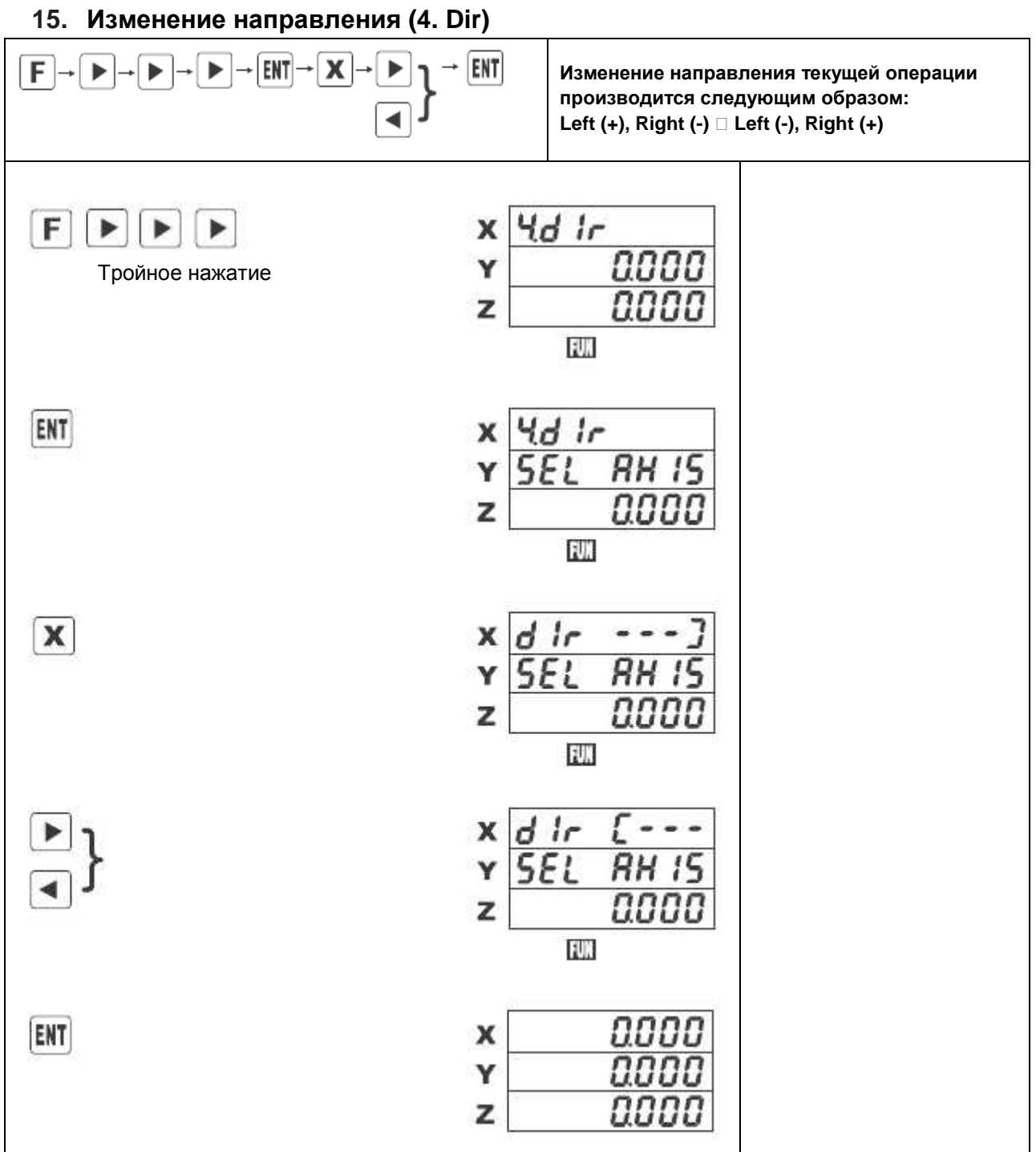

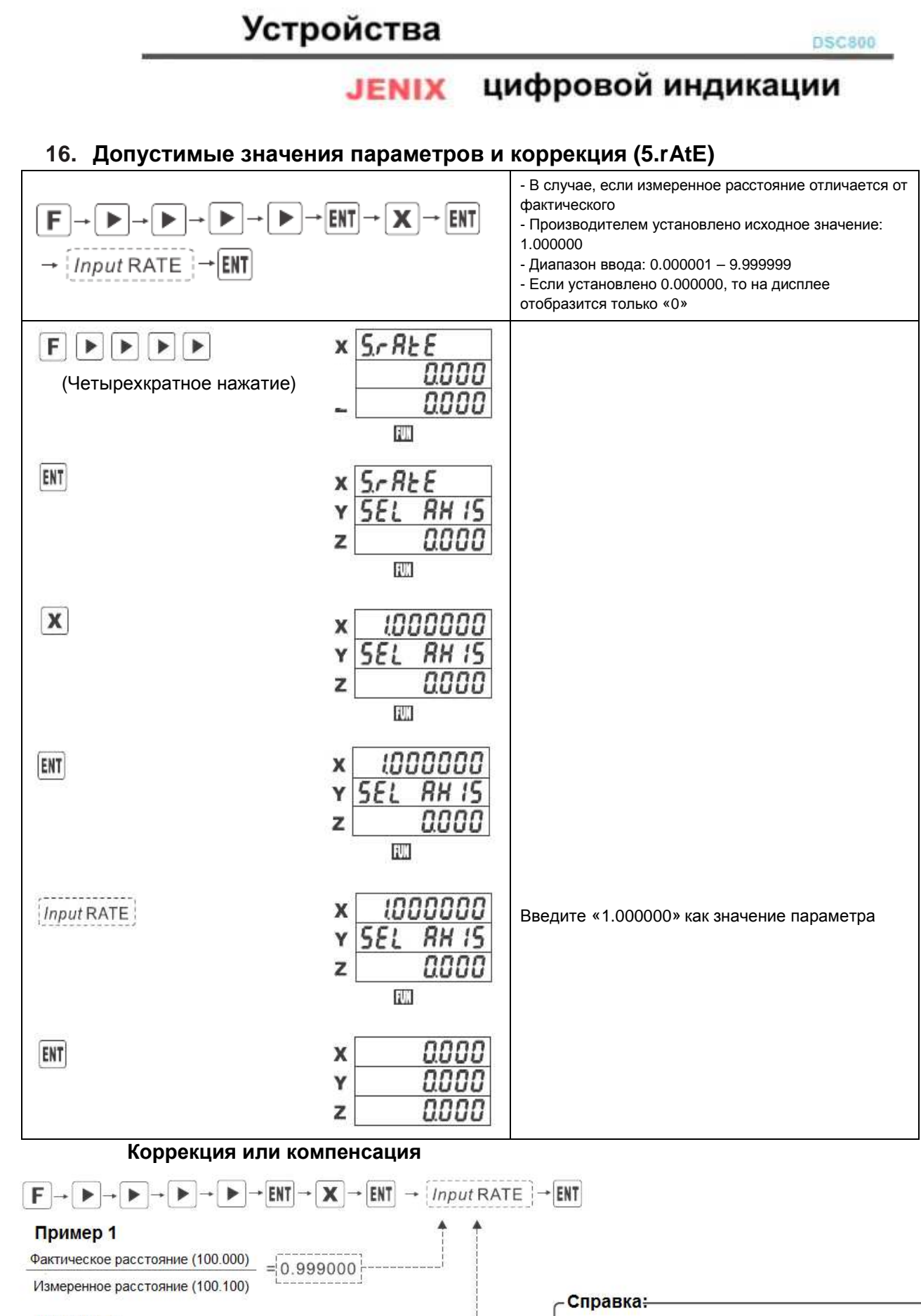

### Пример 2

Фактическое расстояние (100.000)

 $= 1.001001$ 

Измеренное расстояние (099.900

Значение данных мастера либо указателя

Величина значения дисплея

**DSC800** 

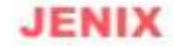

## цифровой индикации

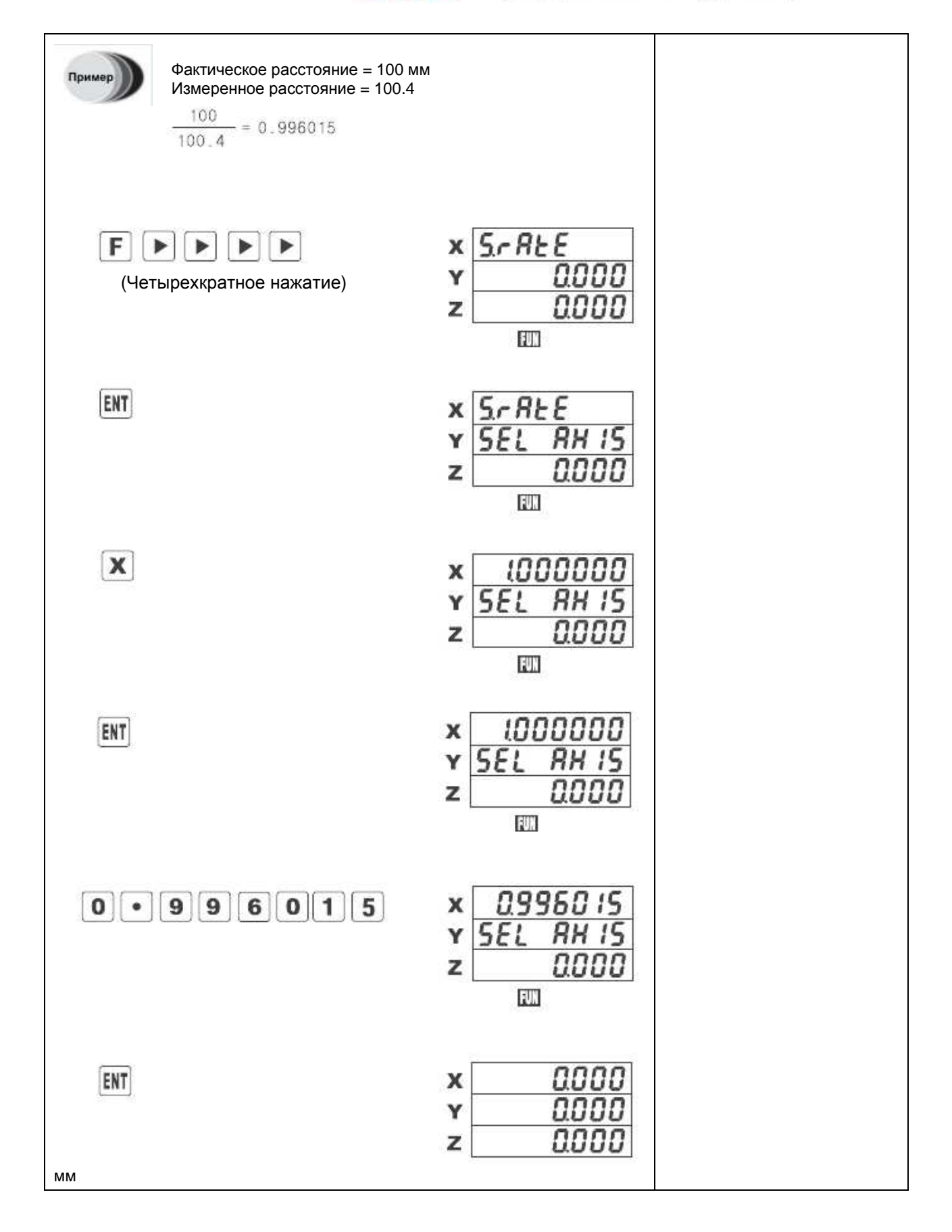

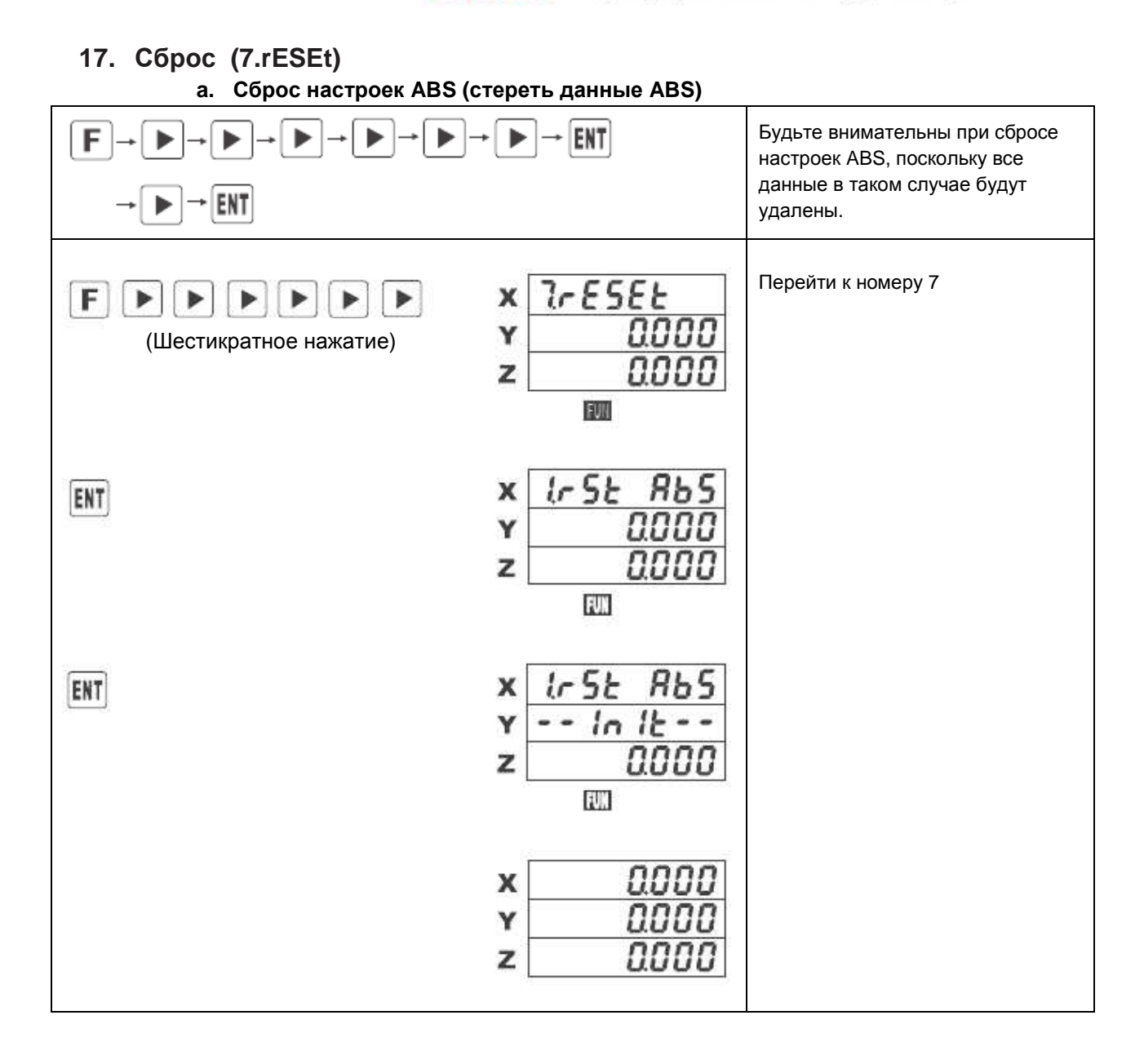

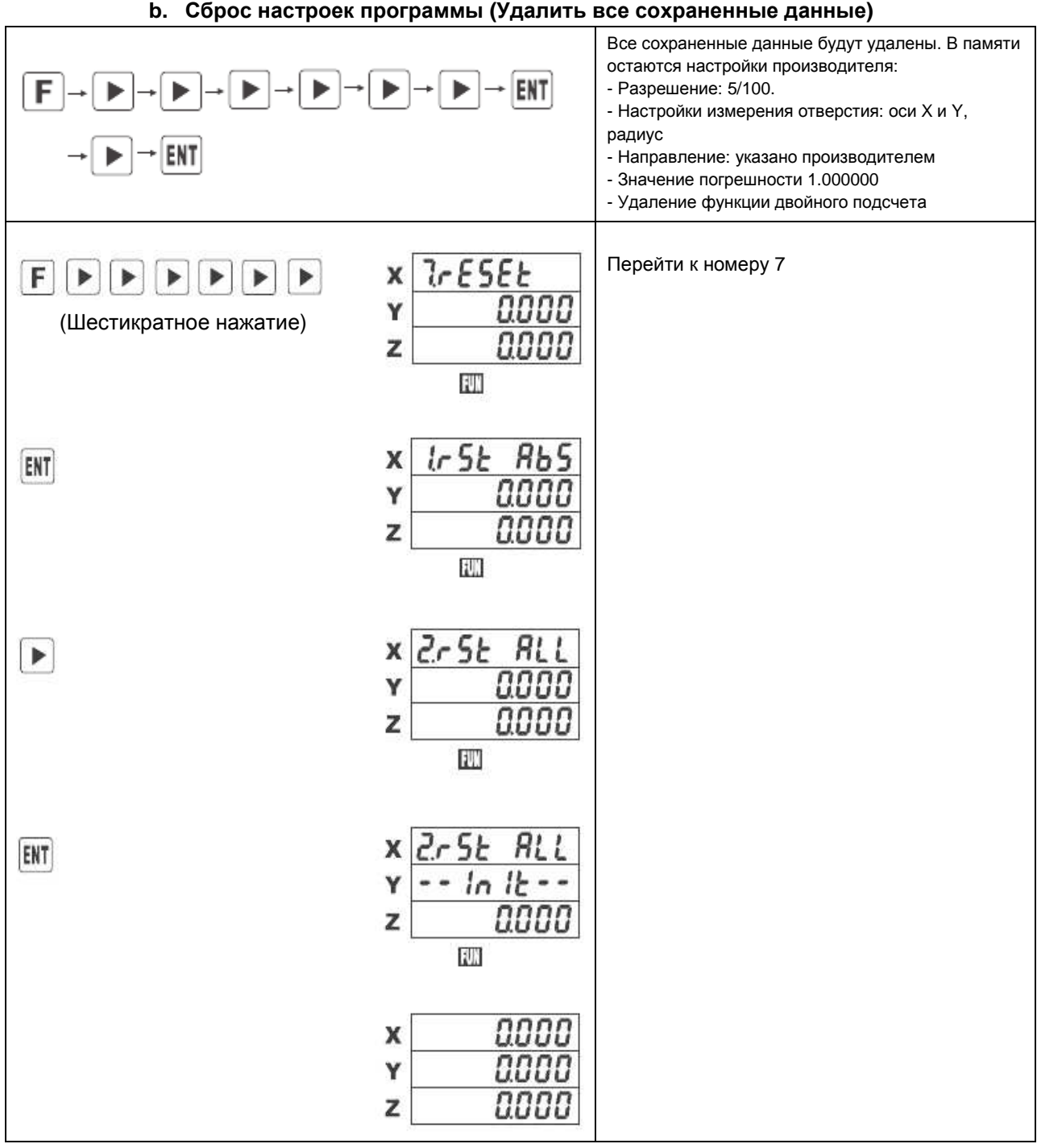

#### цифровой индикации **JENIX**

**18. Проверка исправности показателей дисплея FND (8. tESt)** 

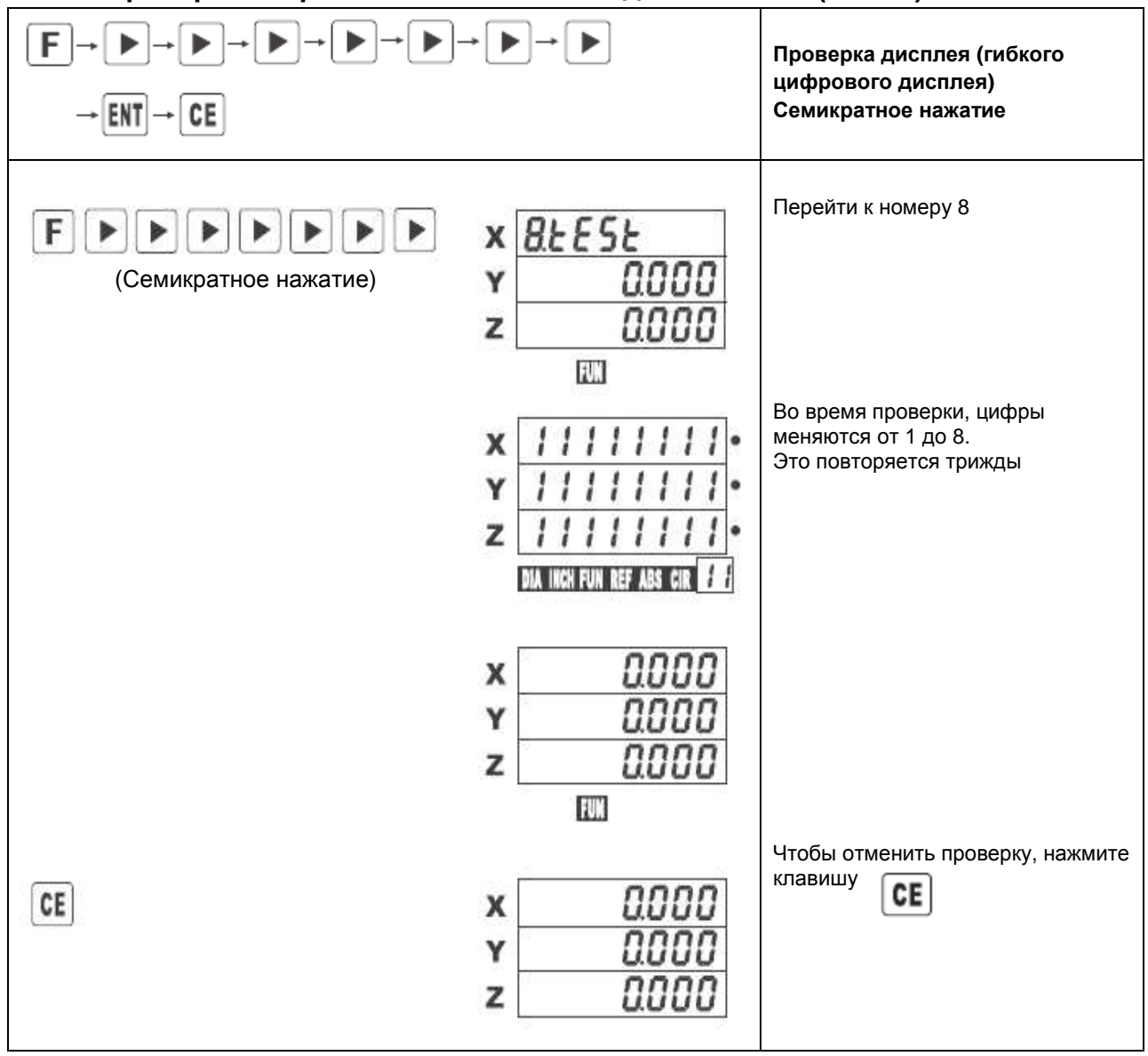

# **ЈЕНІХ** ЦИФРОВОЙ ИНДИКАЦИИ

# **Функция обточки**

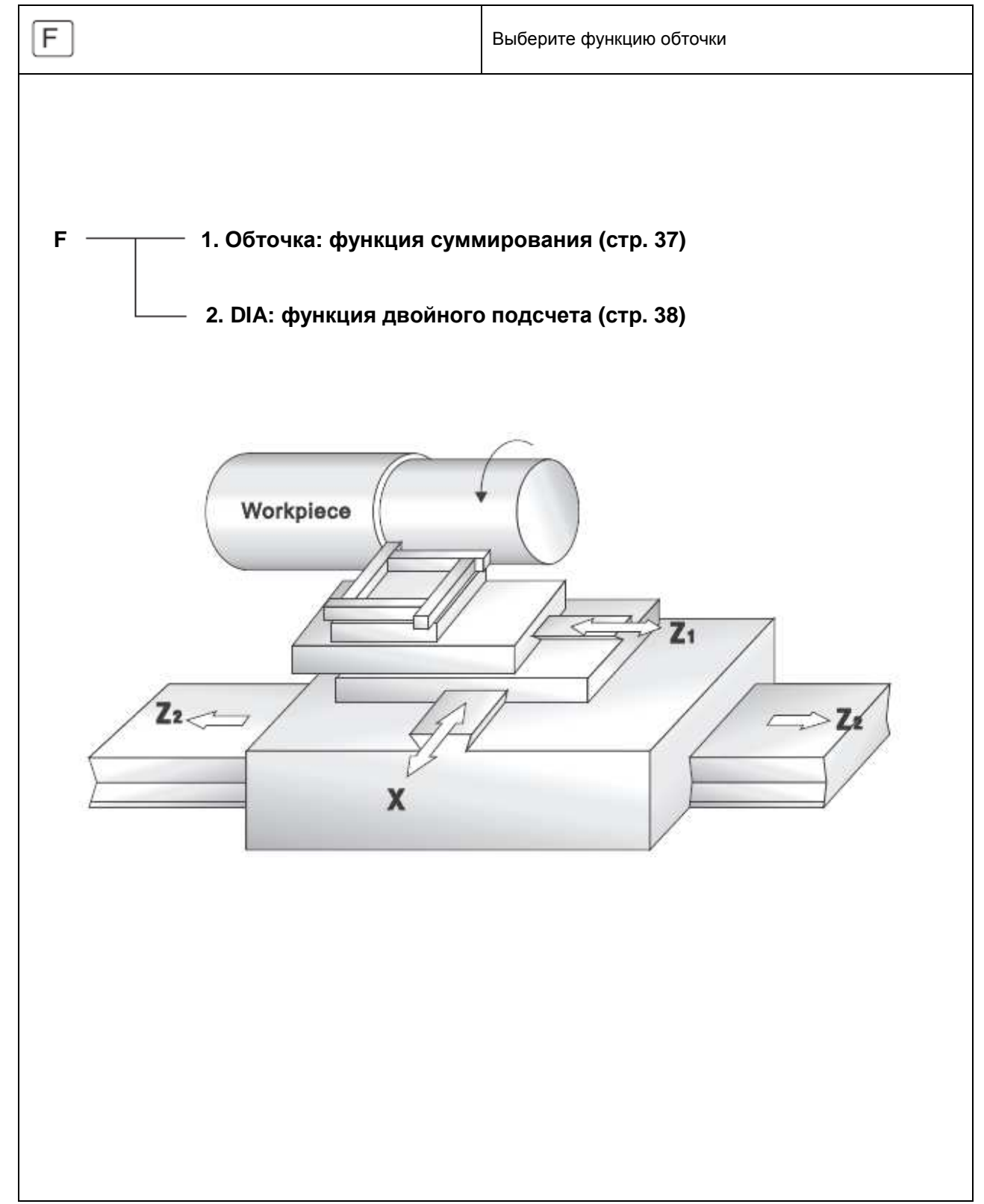

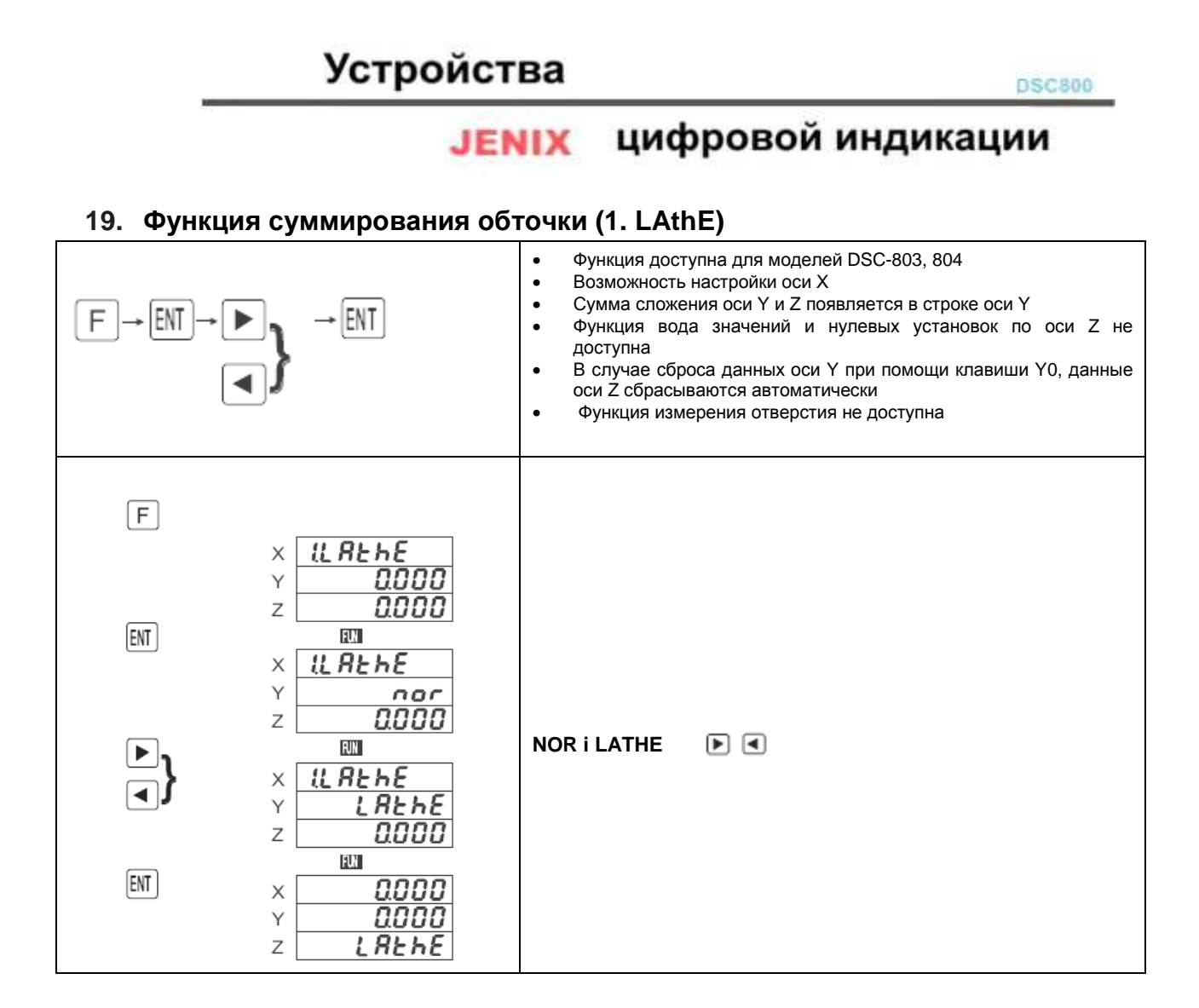

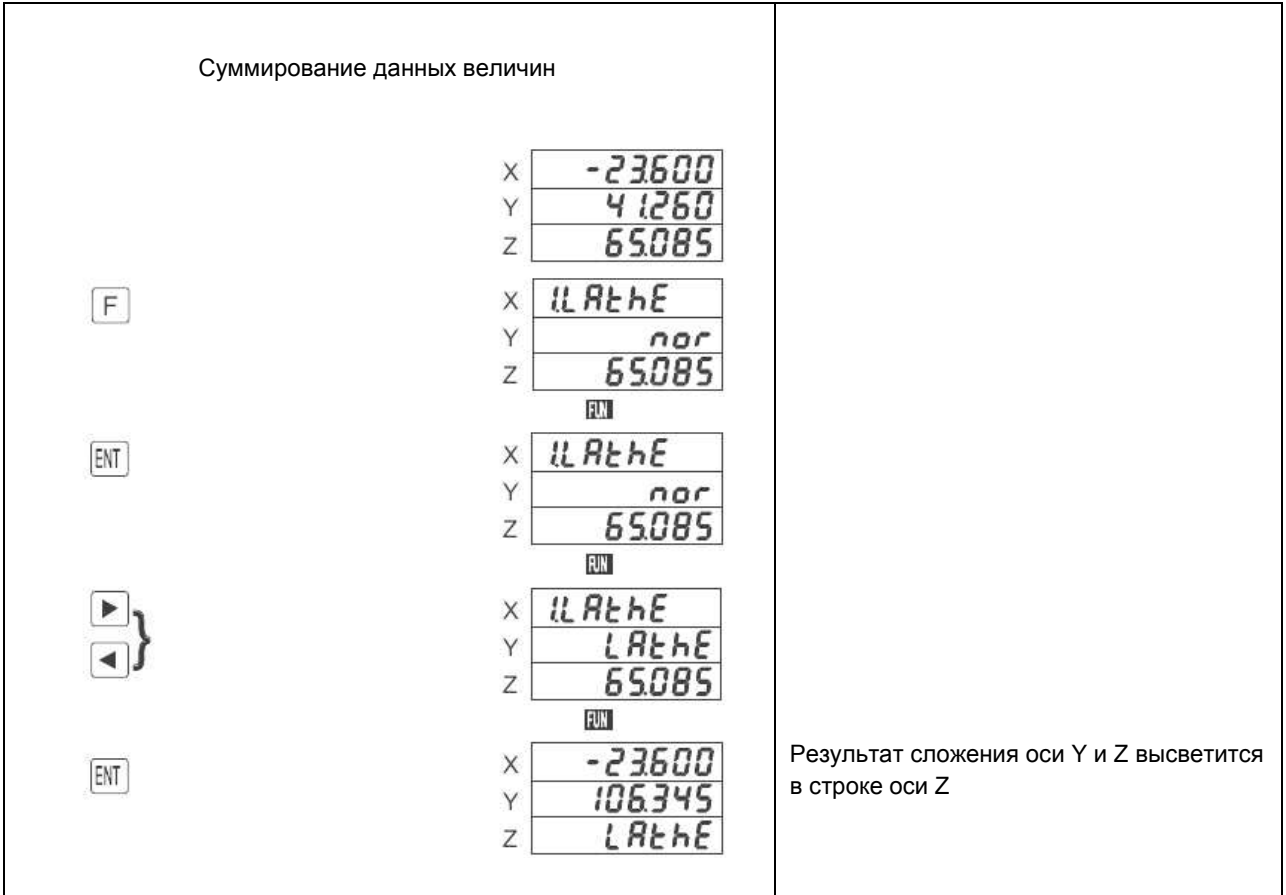

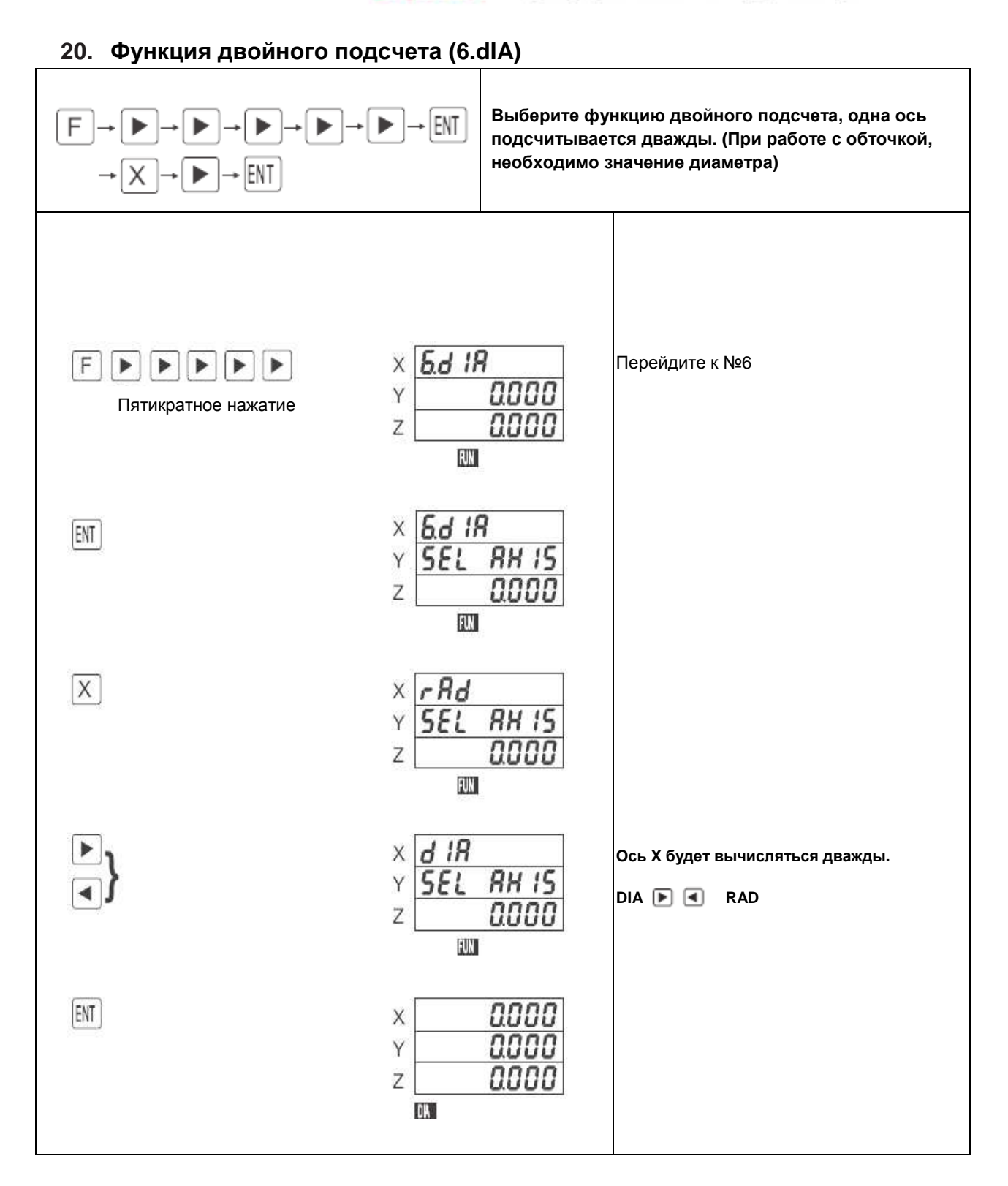

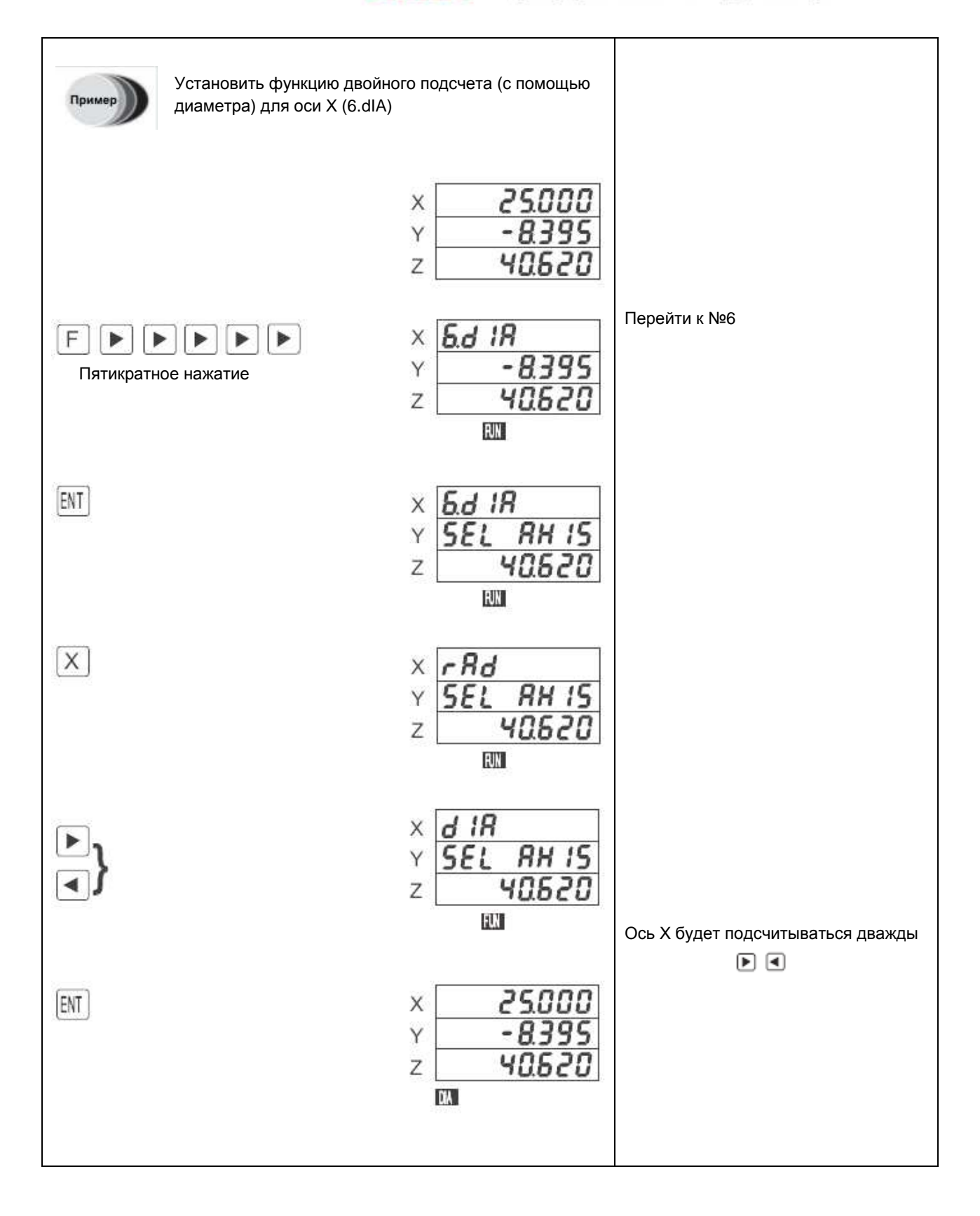

### **21. Коррекция на инструмент**

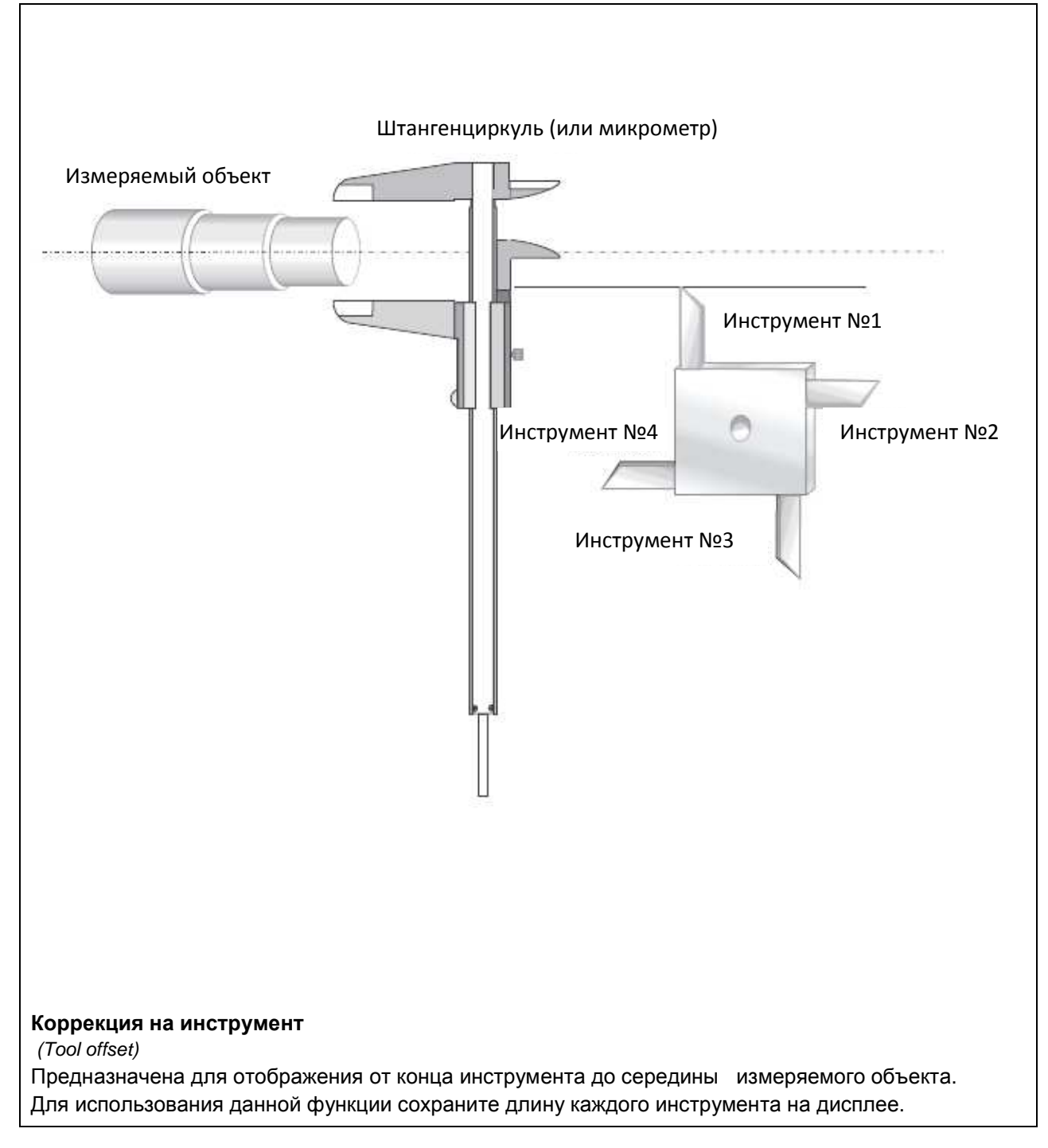

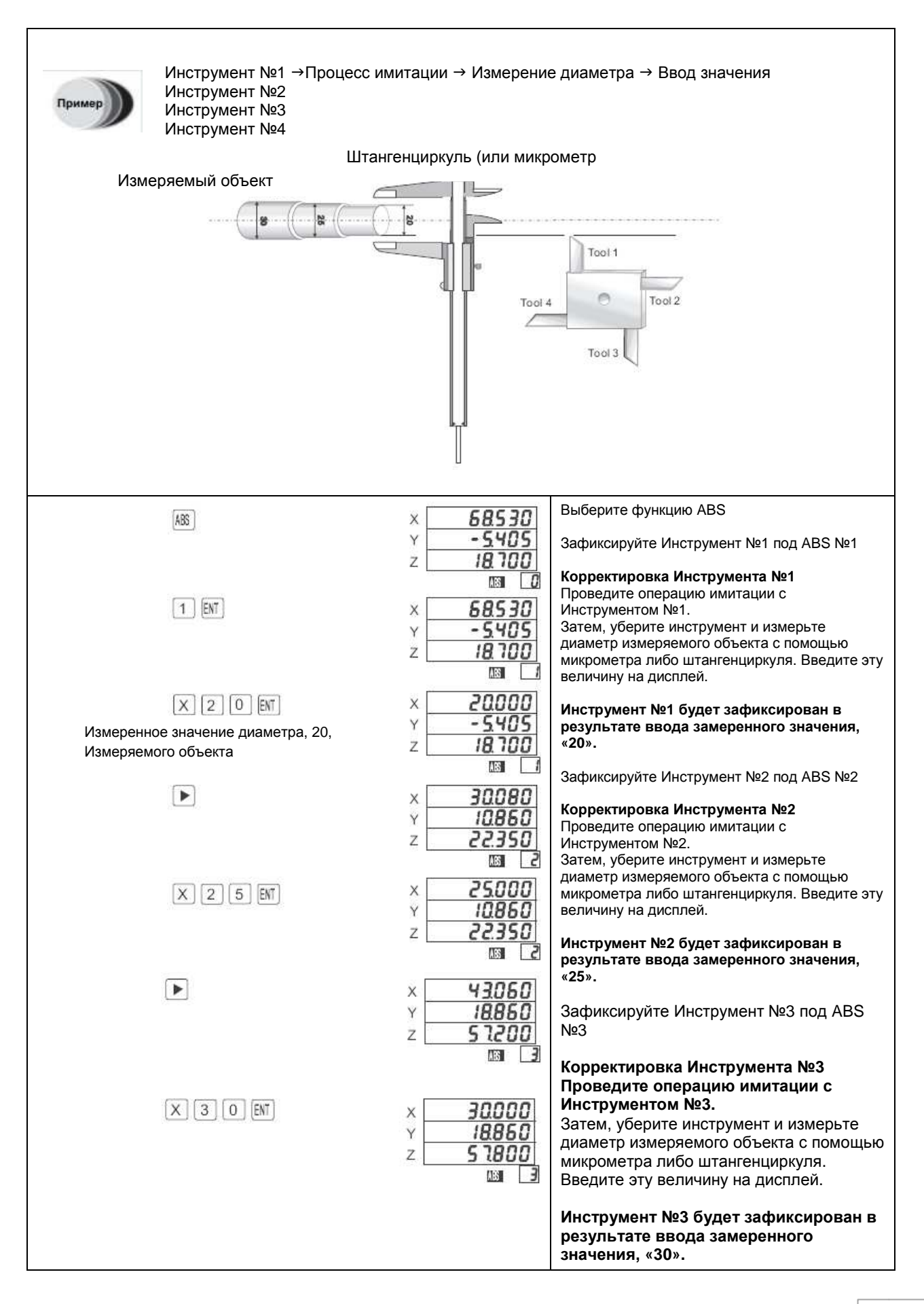

# **Установка и устранение неполадок**

### **22. Установка**

### **1) Установка и меры предосторожности**

- $\checkmark$  Монитор вычислителя должен быть надежно заземлен.
- Постарайтесь не располагать вблизи устройства DRO электрические приборы, создающие электрические помехи.
- $\checkmark$  Будьте аккуратны и избегайте попадания на шкалу загрязняющих веществ, например смазочной жидкости либо осколков.
- С целью обеспечения точности замеров, придерживайтесь масштабов измеряемого объекта или рабочей поверхности.
- Настоятельно рекомендуется использовать защитную пленку. Также следует убедиться, что считывающая головка двигается легко и беспрепятственно.
- $\checkmark$  В случае любого удара стеклянная шкала может разбиться. Будьте предельно аккуратны в применении.
- Используйте напряжение в диапазоне 110 220В.

### **Инструменты, необходимые для установки**

Электрическая дрель: φ 3.5, φ 4.3, φ 5.2 Втулка: M4, M5, M6 Шкала набора: 1/100 мм Рукоятка втулки Отвертка Набор гаечных ключей

## **ЈЕНІХ** ЦИФРОВОЙ ИНДИКАЦИИ

### **2) Крепление и точность**

Прикрепляйте параллельно оси, придерживаясь нижеприведенных ограничений:

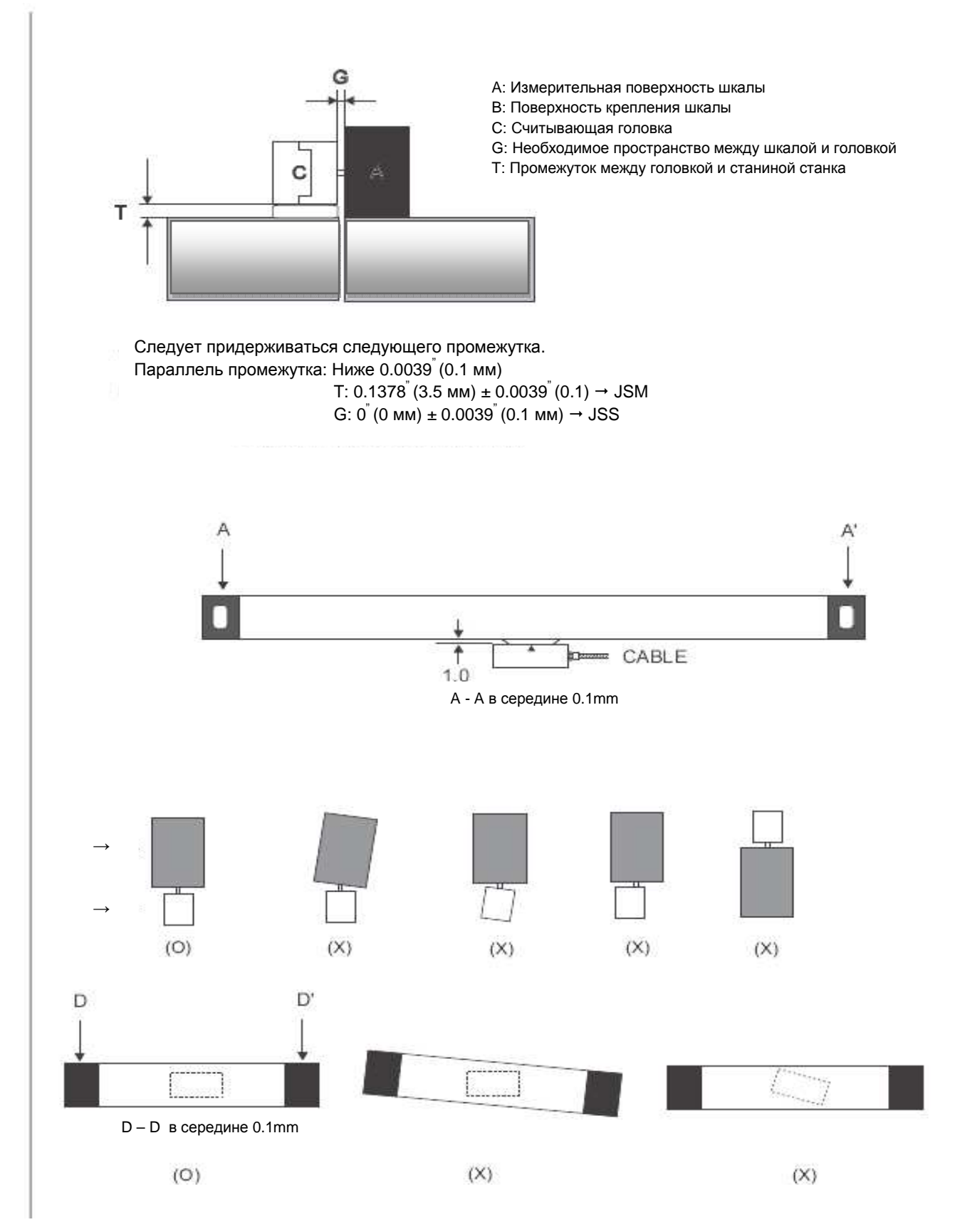

## **ЈЕНІХ** ЦИФРОВОЙ ИНДИКАЦИИ

### **3) Крепление шкалы**

### **a. Установка, Сверление, Временное крепление**

Определив положение крепления на крепежной поверхности станины, просверлите отверстия.

Временно прикрепите шкалу с помощью болта с внутренней шестигранной головкой..

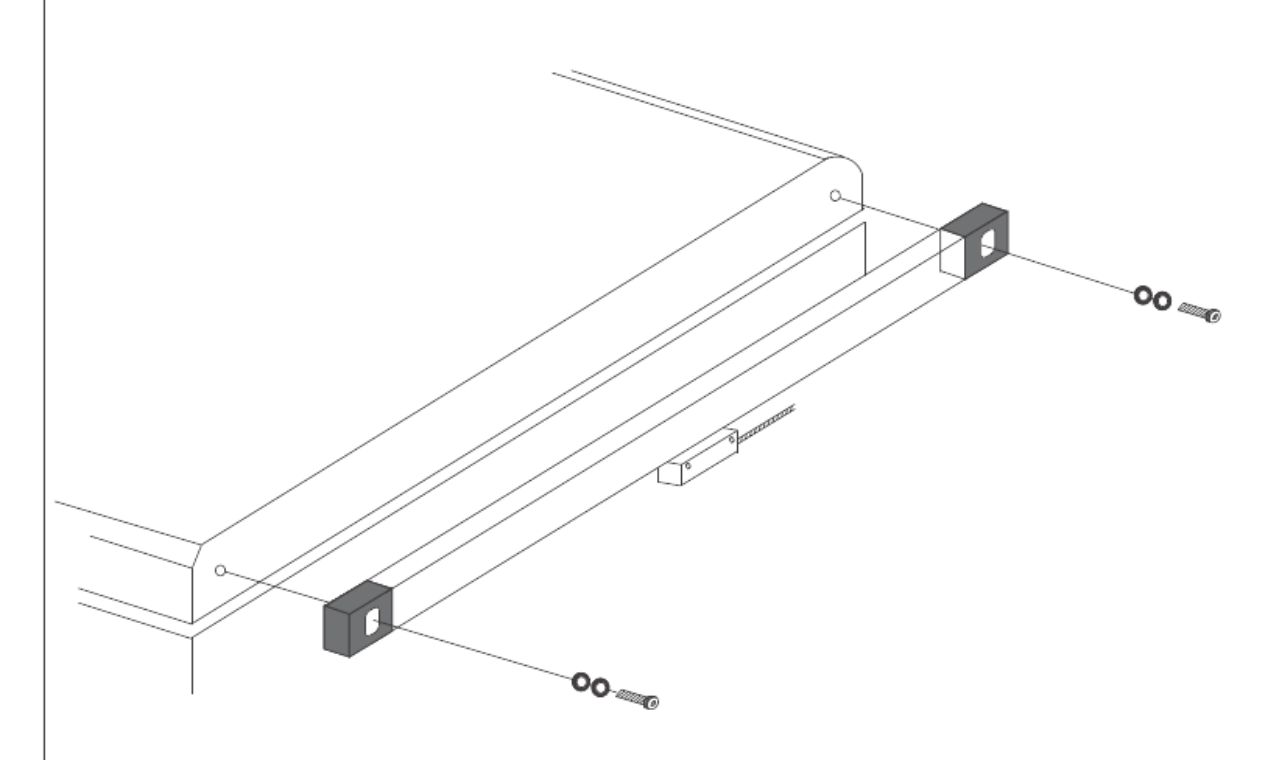

### **b. Крепление**

Используя шкалу набора, горизонтально измерьте угол А.

- Зашкаливание свыше 1000 мм, проверьте уровень и место крепления
- Если уровень А не измерять с помощью Цифровой Шкалы, лицевая часть отметки уровня параллельна в обоих направлениях

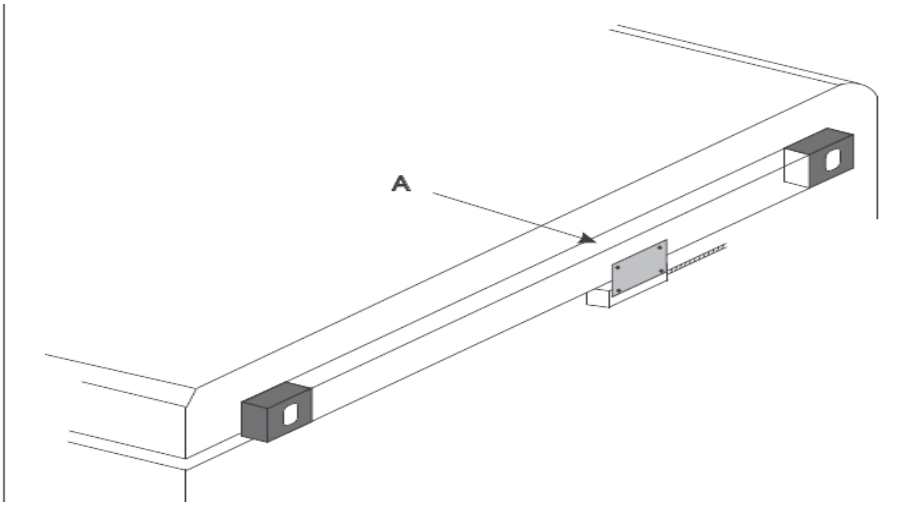

## **ЈЕНІХ** ЦИФРОВОЙ ИНДИКАЦИИ

### **c. Крепление зажимного устройства**

ь

Если шкалу крепить непосредственно к столу, то толщина крепления должна составлять 0.1378"  $(3.5$  мм $) \pm 0.0039$ "  $(0.1$  мм $)$ .

Для настройки толщины рекомендуется использовать прокладочную шайбу

- Тип JSM  $3.5<sub>mm</sub>$
- Чтобы отделить зажимное устройство от шкалы, удалите 2 гаечных болта, которые крепят части головки

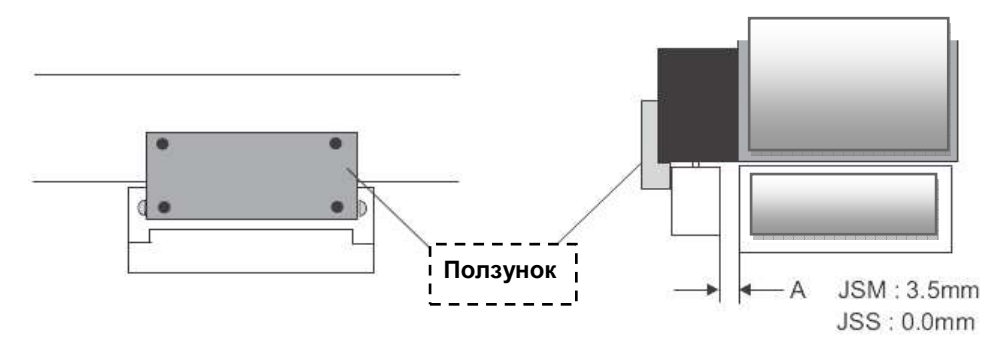

- Далее, установите головку в необходимой позиции, затем сверлите в положении основания.
- После установки удалите слайдер (ползунок)

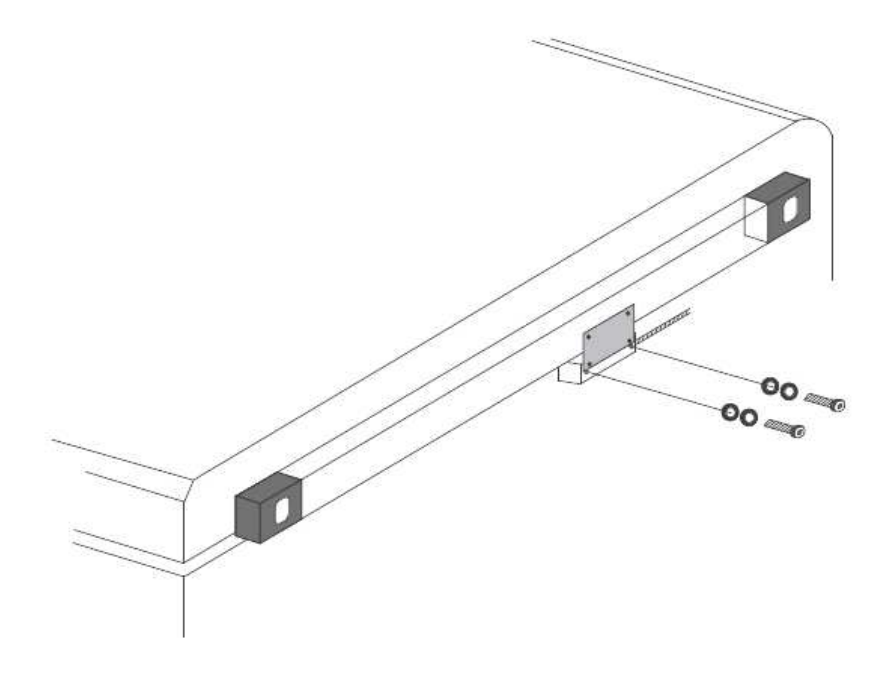

• Промежуток между головкой и шкалой должен оставаться одинаковым при наличии отметки в конце шкалы в виде контрольной линии

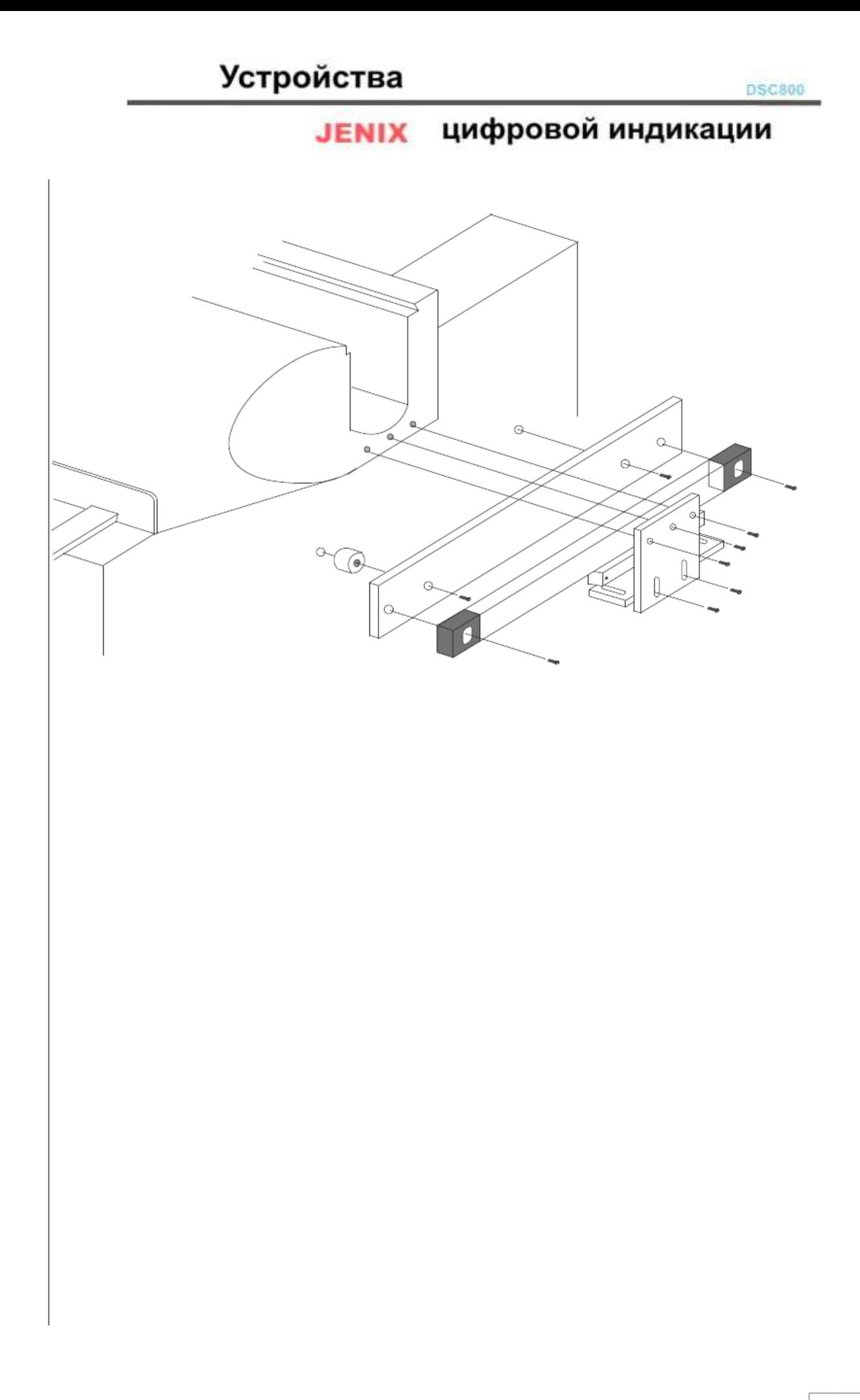

 $\top$ 

# **JENIX** цифровой индикации

### 23. Устранение неполадок

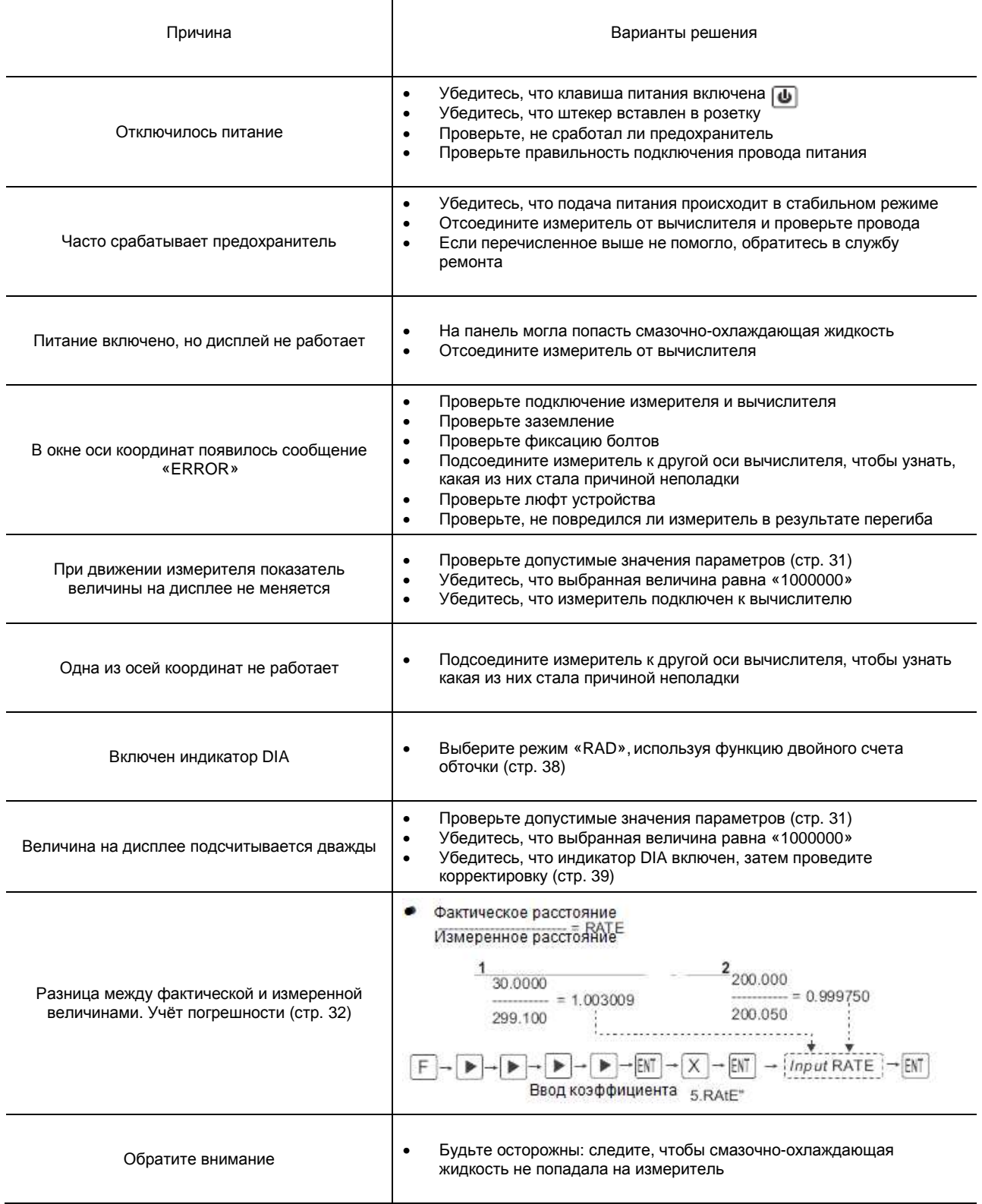

## **ЈЕНІХ** ЦИФРОВОЙ ИНДИКАЦИИ

### **24. Замена предохранителя**

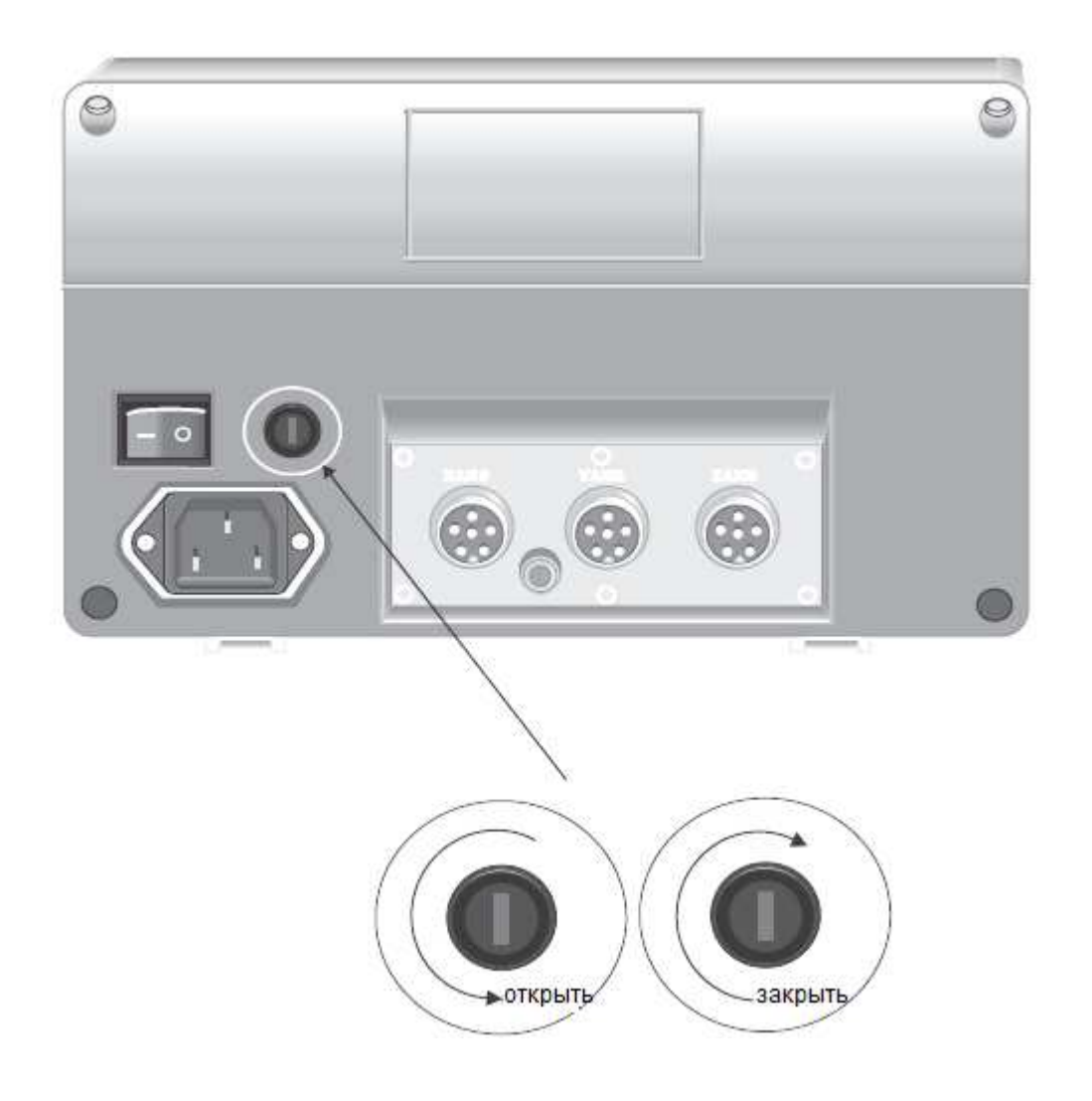

**Замена предохранителя, 250 В, 2А При замене предохранителя, используйте отвертку типа**

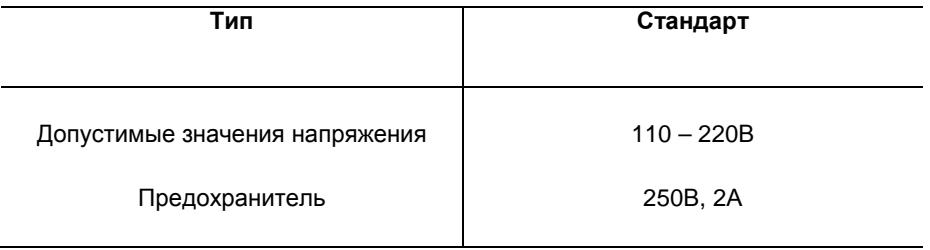

### **25. Информация о переходниках**

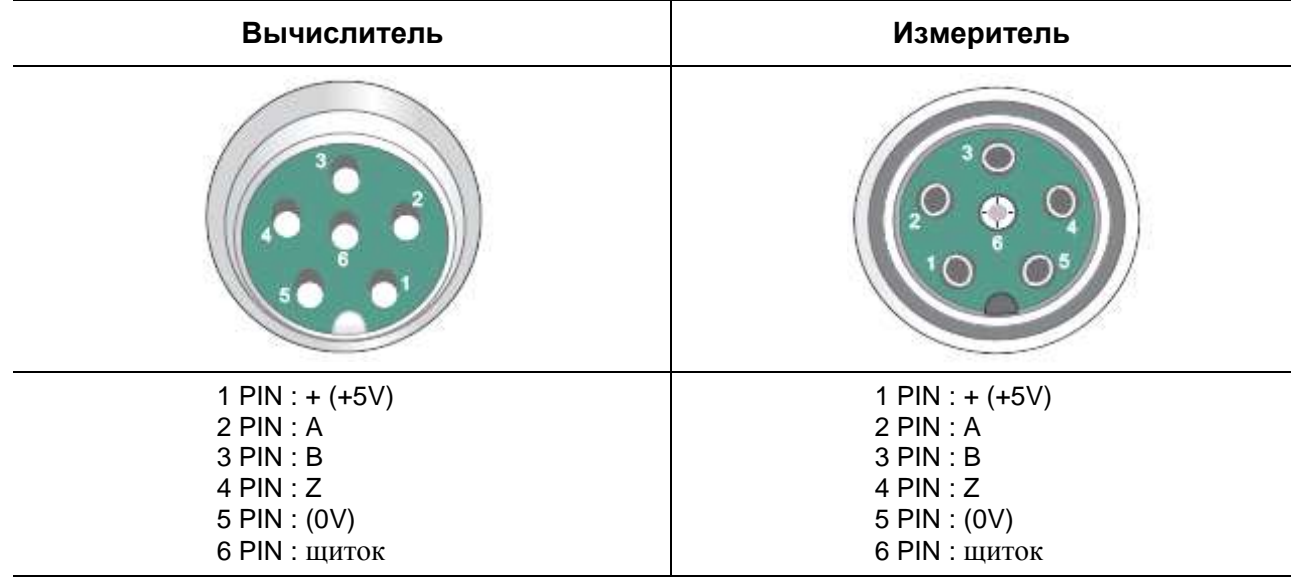

### **Контакт и цвет**

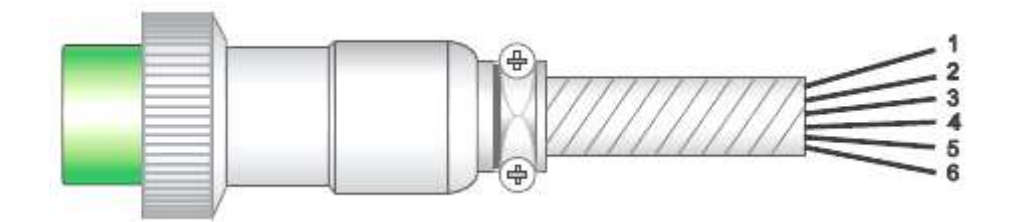

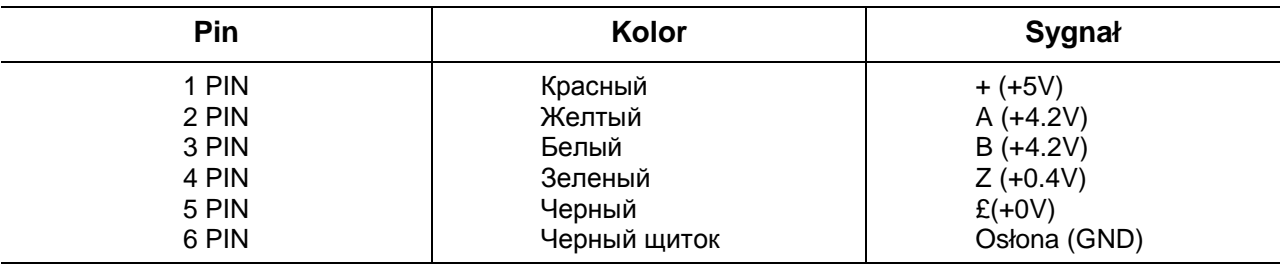

### **Контакт для вычислителя DSC-703EDM**

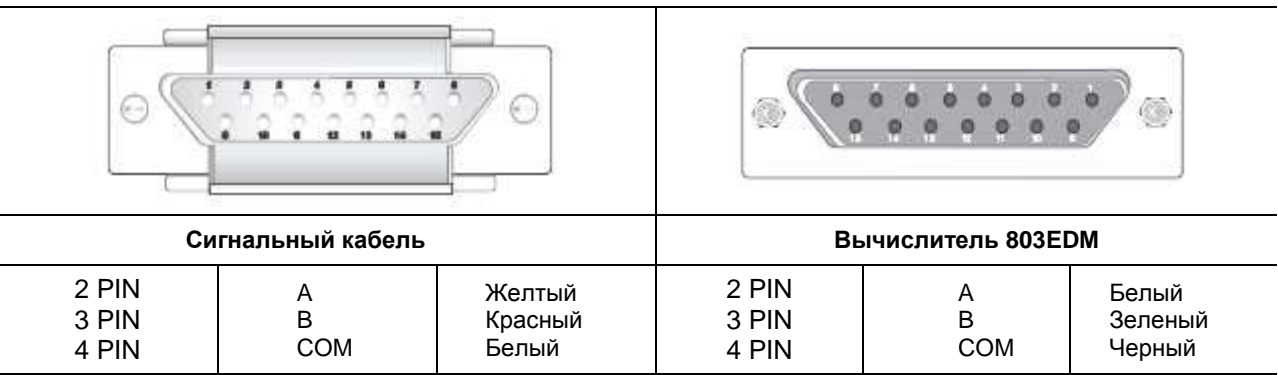

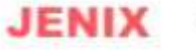

## цифровой индикации

### **ГАРАНТИЙНЫЙ СЕРТИФИКАТ**

- Компания Dong Sahn JENIX Co., Ltd. предлагает ограниченную гарантию в случае повреждений, приведенных ниже, в течение двух лет с момента приобретения товара, согласно закону по защите прав потребителей.
- Убедительная просьба в случае обнаружения повреждения немедленно сообщить агенту по продажам.
- Пожалуйста, укажите дату приобретения товара и данные о товаре в графе ниже.

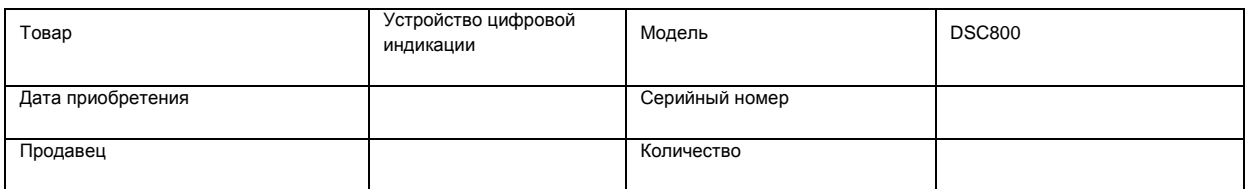

#### Схема компенсации в случае повреждения

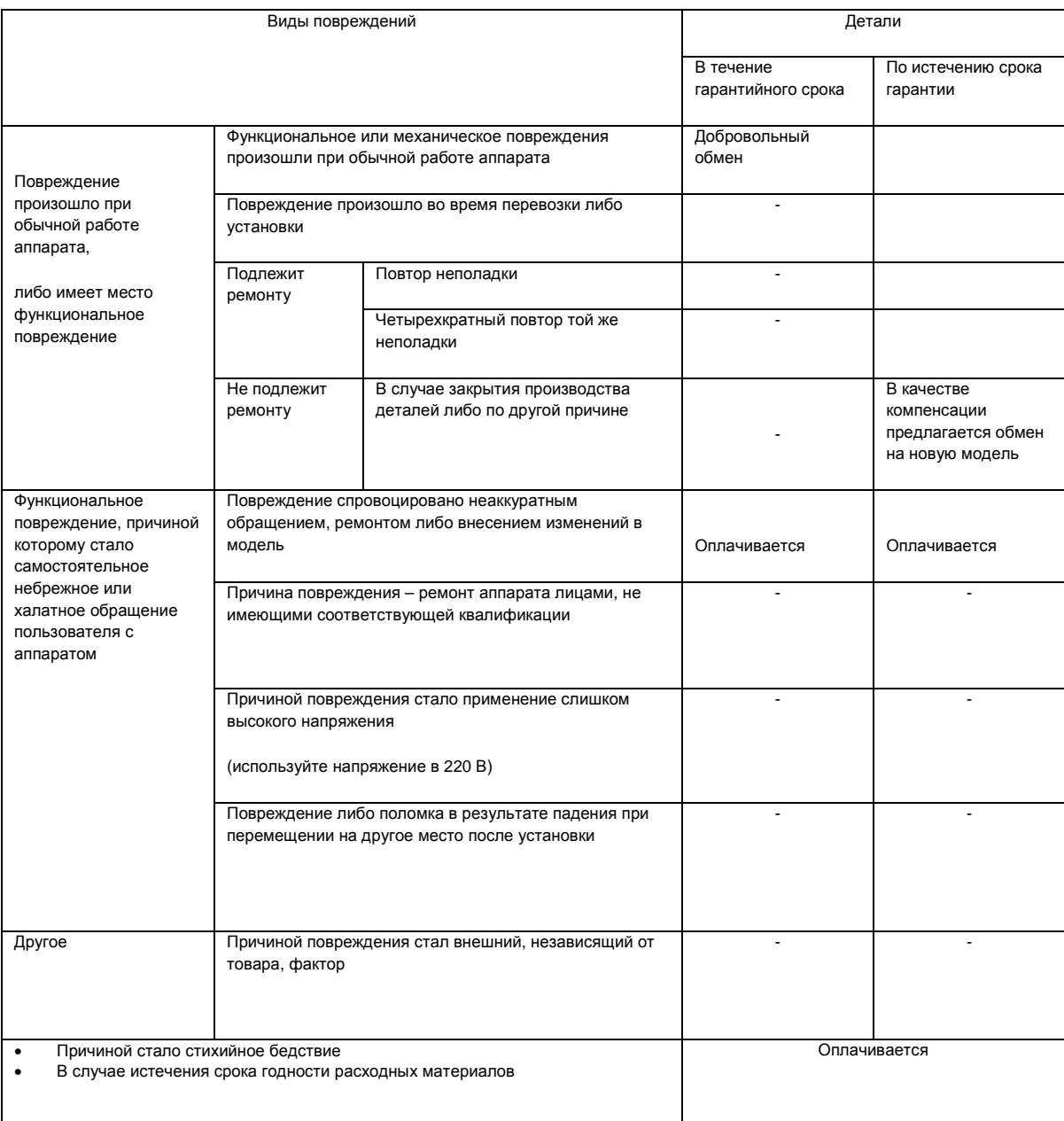

Обратите внимание на то, что гарантийный талон выдается один раз!